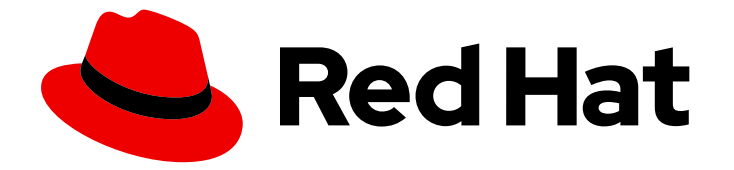

# Red Hat JBoss Enterprise Application Platform 8.0

# Red Hat JBoss Enterprise Application Platform 安装方法

安装和卸载 Red Hat JBoss Enterprise Application Platform 的全面说明。

Last Updated: 2024-03-28

安装和卸载 Red Hat JBoss Enterprise Application Platform 的全面说明。

# 法律通告

Copyright © 2024 Red Hat, Inc.

The text of and illustrations in this document are licensed by Red Hat under a Creative Commons Attribution–Share Alike 3.0 Unported license ("CC-BY-SA"). An explanation of CC-BY-SA is available at

http://creativecommons.org/licenses/by-sa/3.0/

. In accordance with CC-BY-SA, if you distribute this document or an adaptation of it, you must provide the URL for the original version.

Red Hat, as the licensor of this document, waives the right to enforce, and agrees not to assert, Section 4d of CC-BY-SA to the fullest extent permitted by applicable law.

Red Hat, Red Hat Enterprise Linux, the Shadowman logo, the Red Hat logo, JBoss, OpenShift, Fedora, the Infinity logo, and RHCE are trademarks of Red Hat, Inc., registered in the United States and other countries.

Linux ® is the registered trademark of Linus Torvalds in the United States and other countries.

Java ® is a registered trademark of Oracle and/or its affiliates.

XFS ® is a trademark of Silicon Graphics International Corp. or its subsidiaries in the United States and/or other countries.

MySQL<sup>®</sup> is a registered trademark of MySQL AB in the United States, the European Union and other countries.

Node.js ® is an official trademark of Joyent. Red Hat is not formally related to or endorsed by the official Joyent Node.js open source or commercial project.

The OpenStack ® Word Mark and OpenStack logo are either registered trademarks/service marks or trademarks/service marks of the OpenStack Foundation, in the United States and other countries and are used with the OpenStack Foundation's permission. We are not affiliated with, endorsed or sponsored by the OpenStack Foundation, or the OpenStack community.

All other trademarks are the property of their respective owners.

# 摘要

本指南描述了 JBoss EAP 支持的安装方法。

# 目录

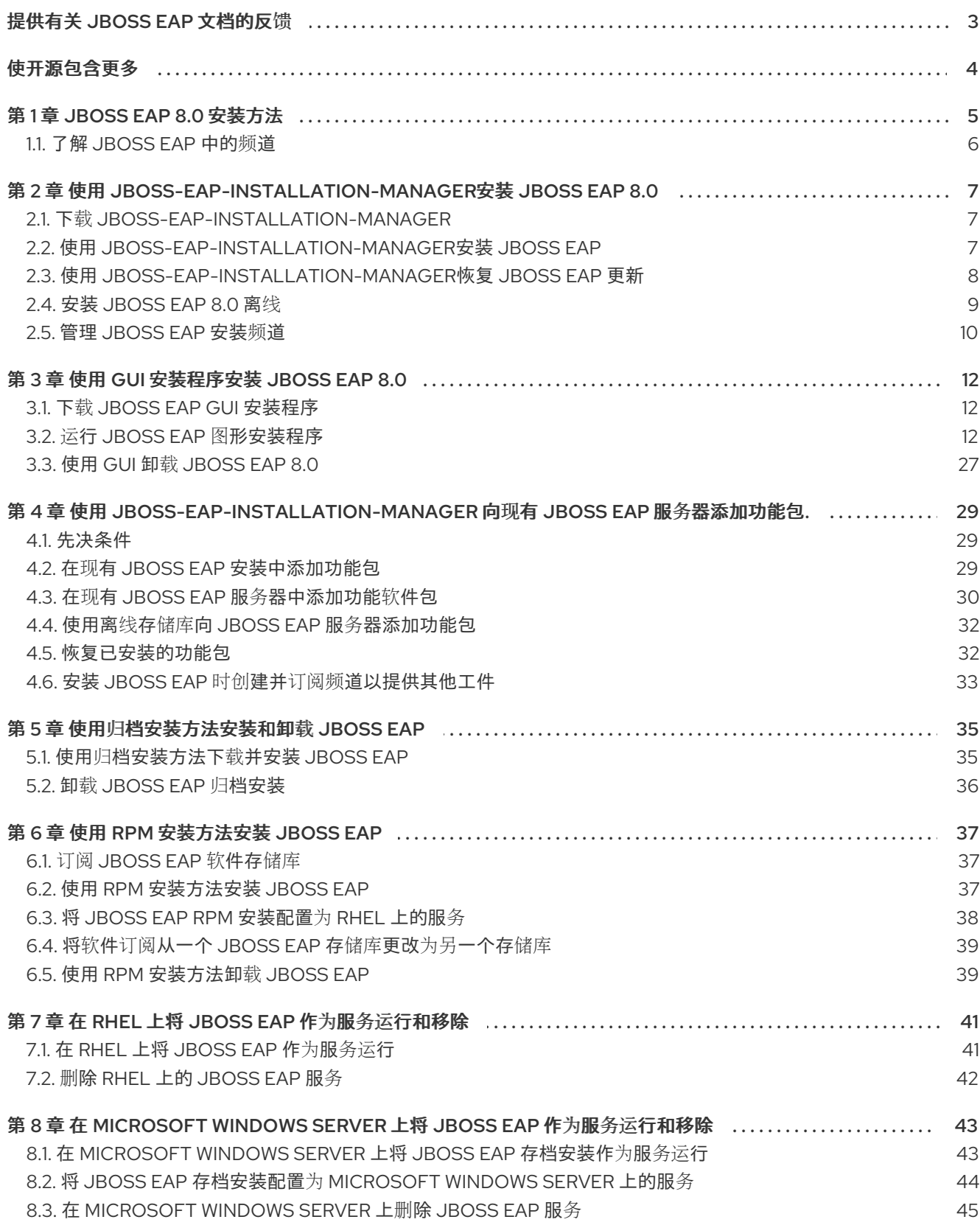

# 提供有关 JBOSS EAP 文档的反馈

<span id="page-6-0"></span>要报告错误或改进文档,请登录到 Red Hat JIRA 帐户并提交问题。如果您没有 Red Hat Jira 帐户, 则会 提示您创建一个帐户。

#### 流程

- 1. 单击以下链接 以创建 [ticket](https://issues.redhat.com/secure/CreateIssueDetails!init.jspa?pid=12316621&summary=(userfeedback)&issuetype=13&description=[Please+include+the+Document+URL,+the+section+number+and +describe+the+issue]&priority=3&labels=[ddf]&components=12391723&customfield_10010)。
- 2. 在 Summary 中输入问题的简短描述。
- 3. 在 Description 中提供问题或功能增强的详细描述。包括一个指向文档中问题的 URL。
- 4. 点 Submit 创建问题,并将问题路由到适当的文档团队。

# 使开源包含更多

<span id="page-7-0"></span>红帽致力于替换我们的代码、文档和 Web 属性中存在问题的语言。我们从这四个术语开始:master、 slave、黑名单和白名单。由于此项工作十分艰巨,这些更改将在即将推出的几个发行版本中逐步实施。详 情请查看 CTO Chris Wright [的信息](https://www.redhat.com/en/blog/making-open-source-more-inclusive-eradicating-problematic-language)。

# 第 1 章 JBOSS EAP 8.0 安装方法

<span id="page-8-0"></span>您可以使用以下方法安装 JBoss EAP 8.0:

- 归档安装
- JBoss EAP 安装管理器
- GUI 安装程序
- RPM 安装

从 JBoss EAP 8.0 开始, JBoss EAP 安装管理器和图形(GUI)安装程序方法支持在线和离线安装模式。

- 在线安装:您可以直接从在线存储库安装 JBoss EAP 8.x。您必须有权访问红帽软件仓库或其镜 像才能使用在线选项。使用此模式时,生成的服务器将始终是最新的 JBoss EAP 8.0 更新。
- 离线安装:您可以从本地文件系统安装 JBoss EAP 8.x。如果您无法访问红帽存储库或其镜像, 或者想要安装特定的 JBoss EAP 更新,请使用离线安装模式。安装后,您可能需要执行更新步 骤,以使用最新版本的 JBoss EAP 8.x。

根据您的要求,选择安装方法。下表简要概述了每种安装方法。

#### 表 1.1. 安装方法

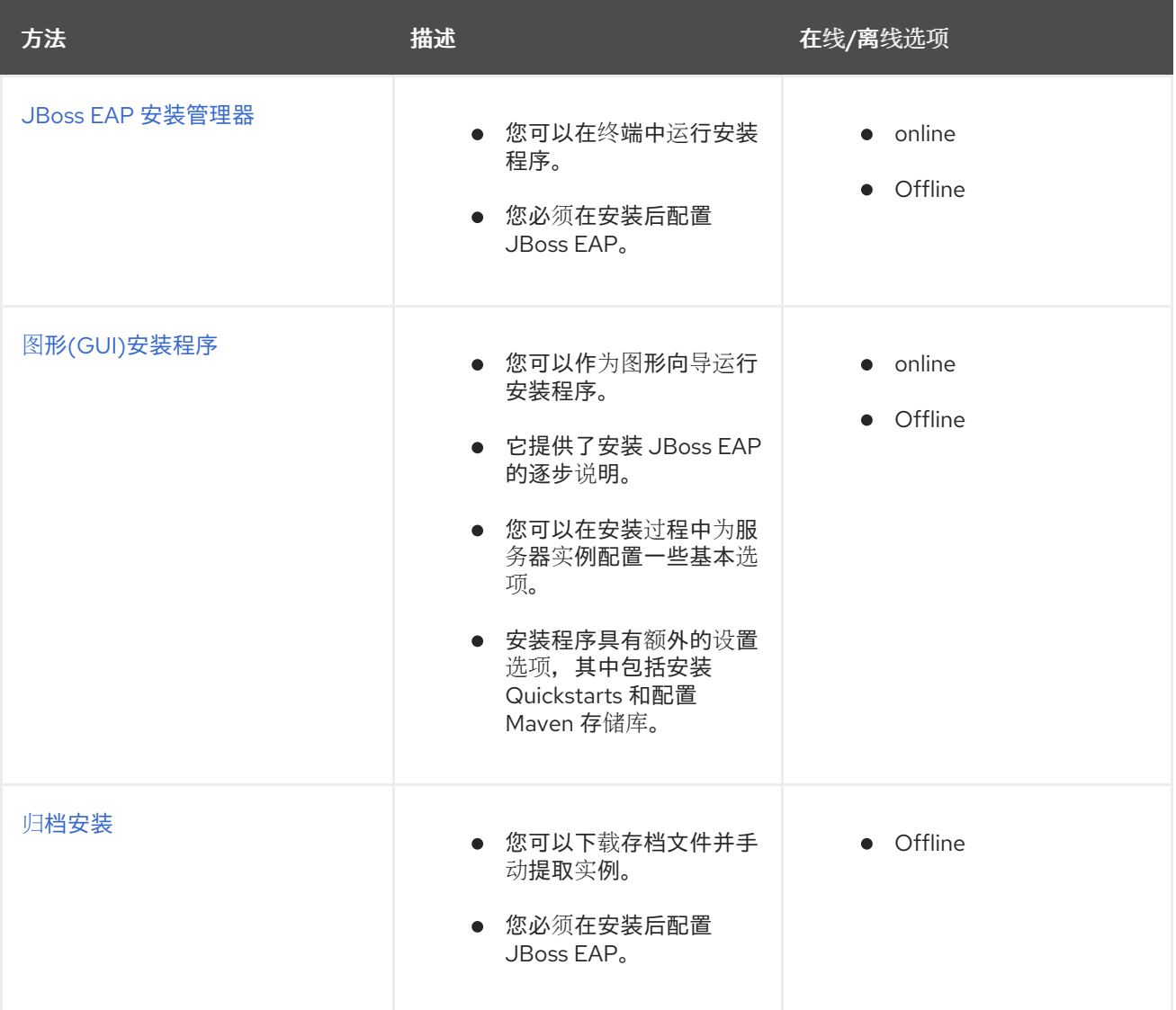

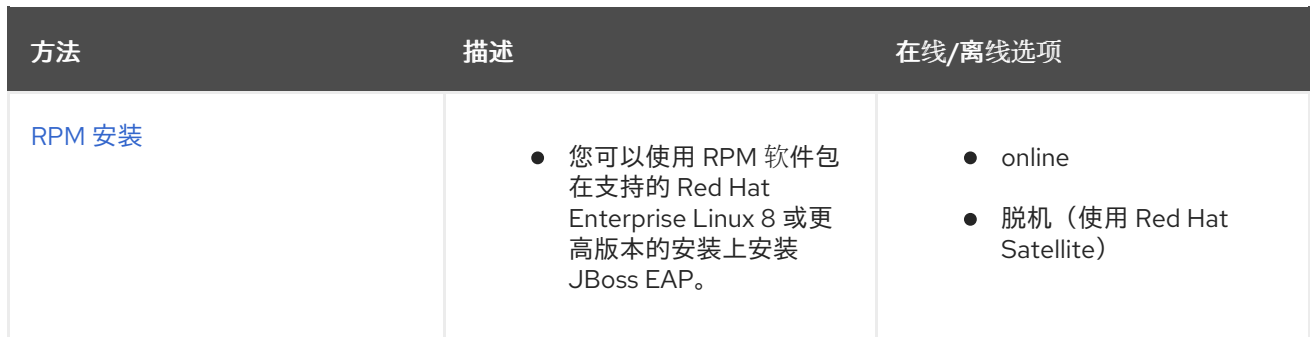

您可以在以下云平台上运行 JBoss EAP:本文档不包括在其他云平台上的置备。请参阅相关文档。

● OpenShift 上的 JBoss EAP.

#### 其他资源

[OpenShift](https://access.redhat.com/documentation/zh-cn/red_hat_jboss_enterprise_application_platform/8.0/html/using_jboss_eap_on_openshift_container_platform/assembly_building-and-running-jboss-eap-applicationson-openshift-container-platform_default) 上的 JBoss EAP.

# <span id="page-9-0"></span>1.1. 了解 JBOSS EAP 中的频道

**jboss-eap-installation-manager** 提供了简化和控制的途径,用于访问最新版本的 JBoss EAP 组件。这 些简化和控制的途径被称为频道。频道由组件版本(称为频道清单)策展的列表组成,以及用于解析和检 索这些组件的存储库集合。每个存储库具有唯一名称(id)和默认的 Maven 存储库 URL。**jboss-eapinstallation-manager** 允许您在独立和受管域配置中有效地管理这些频道。

# <span id="page-10-0"></span>第 2 章 使用 **JBOSS-EAP-INSTALLATION-MANAGER**安装 JBOSS EAP 8.0

您可以使用以下安装方法之一安装 JBoss EAP 8.0:

- **jboss-eap-installation-manager** 安装方法。
- GUI 安装程序.
- 归档安装方法。
- RPM 安装方法。

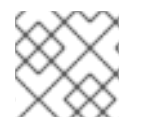

注意

本节仅涵盖 **jboss-eap-installation-manager** 安装方法。

### 先决条件

- 您已 在红帽客[户门户](https://access.redhat.com/)网站中 创建了一个帐户。
- 您已查看了 JBoss EAP 8.0 支持的配置。
- 已安装受支持的 JDK。
- 您可以访问互联网。

# <span id="page-10-1"></span>2.1. 下载 **JBOSS-EAP-INSTALLATION-MANAGER**

从红帽客户门户[网站下](https://access.redhat.com/)载 **jboss-eap-installation-manager** CLI 工具

### 先决条件

- 您可以访问互联网
- 您已在红帽客户门户网站中创建了一个帐户并已登录。

#### 流程

在红帽客户门户上,下载 **jboss-eap-installation-manager**。

#### 其他资源

下载 **[jboss-eap-installation-manager](https://access.redhat.com/jbossnetwork/restricted/listSoftware.html?product=appplatform&downloadType=distributions)** CLI 工具。

# <span id="page-10-2"></span>2.2. 使用 **JBOSS-EAP-INSTALLATION-MANAGER**安装 JBOSS EAP

按照以下步骤安装 JBoss EAP。

### 先决条件

- 您可以访问互联网
- 您已在红帽客户门户网站中创建了一个帐户并已登录。

您已下载了 **jboss-eap-installation-manager**。

#### 流程

- 1. 打开终端模拟器,再前往包含下载的 **jboss-eap-installation-manager** 的目录。
- 2. 运行以下命令来安装 JBoss EAP:

### 语法

./jboss-eap-installation-manager.sh install --profile eap-8.0 --dir eap-8

### Example

./jboss-eap-installation-manager install --profile eap-8.0 --dir eap-8 Installing profile: eap-8.0 Using channels: # eap-8.0 manifest: org.jboss.eap.channels:eap-8.0 repositories: id: mrrc url: https://maven.repository.redhat.com/ga/

查看最终用户许可协议,并按照其余的提示安装 JBoss EAP。

Accept the agreement(s) [y/N]y

Feature-packs resolved. Packages installed. Downloaded artifacts. JBoss modules installed. Configurations generated. JBoss examples installed.

#### 其他资源

下载 **[jboss-eap-installation-manager](https://access.redhat.com/jbossnetwork/restricted/listSoftware.html?product=appplatform&downloadType=distributions)**。

# <span id="page-11-0"></span>2.3. 使用 **JBOSS-EAP-INSTALLATION-MANAGER**恢复 JBOSS EAP 更新

安装更新后,您可以恢复到之前安装的 JBoss EAP 版本。

### 先决条件

- 您可以访问互联网。
- 您已在红帽客户门户网站中创建了一个帐户并已登录。
- 您已下载了 **jboss-eap-installation-manager**。
- 您已更新了 JBoss EAP。

#### 流程

- 1. 使用您的终端模拟器,导航到包含 **jboss-eap-installation-manager** 的目录。
- 2. 查看已安装 JBoss EAP 的所有版本的历史记录:

./jboss-eap-installation-manager.sh history --dir eap-8

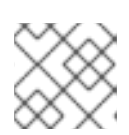

# 注意

此命令显示所有 JBoss EAP 安装和更新及其相应的安装状态 ID。

3. 在更新过程中调查对 JBoss EAP 所做的特定更改:

./jboss-eap-installation-manager.sh history --dir eap-8 --revision <Installation state>

此命令显示已更新的特定 JBoss EAP 组件

4. 使用以下命令指定 JBoss EAP 版本的安装状态来恢复 JBoss EAP:

#### 语法

./jboss-eap-installation-manager.sh revert perform --dir eap-8 --revision <Installation state>

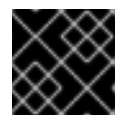

### 重要

您必须指定 JBoss EAP 版本的安装状态。

#### Example

./jboss-eap-installation-manager revert perform --dir eap-8 --revision 6a6f55eb Feature-packs resolved. Packages installed. Downloaded artifacts. JBoss modules installed. Configurations generated. JBoss examples installed.

Reverted server prepared, comparing changes No changes found

按照其余的提示恢复 JBoss EAP 更新。

Continue with revert [y/N]: y Applying changes

Server reverted to state ea768519. Operation completed in 55.39 seconds.

# <span id="page-12-0"></span>2.4. 安装 JBOSS EAP 8.0 离线

您可以脱机安装 JBoss EAP 8.0。通过选择此方法,您可以从本地或文件系统 Maven 存储库安装。

#### 先决条件

- 您已 从红帽客[户门户](https://access.redhat.com/) 下载了 **jboss-eap-installation-manager**。
- 您已 从红帽客户门户[网站下](https://access.redhat.com/)载 了 Maven 存储库存档文件。

#### 流程

- 1. 提取 Maven 存储库存档文件。
- 2. 打开终端模拟器,再前往包含提取的 Maven 存储库文件的目录。
- 3. 运行以下命令来安装 JBoss EAP:

./jboss-eap-installation-manager.sh install --profile eap-8.0 --dir eap-8 --repositories file:maven-repository

# <span id="page-13-0"></span>2.5. 管理 JBOSS EAP 安装频道

在成功设置 JBoss EAP 后,您可以更改 JBoss EAP 安装的频道。

#### 前提条件

您已 从红帽客[户门户](https://access.redhat.com/) 下载了 **jboss-eap-installation-manager**。

#### 流程

- 1. 管理 JBoss EAP 安装频道
	- a. 使用以下命令调查 JBoss EAP 安装当前订阅的频道:

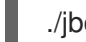

./jboss-eap-installation-manager.sh channel list --dir eap-8

b. 使用以下命令将 JBoss EAP 安装订阅到新频道:

./jboss-eap-installation-manager.sh channel add --channel-name <CHANNEL\_NAME> - manifest <GROUP\_ID:ARTIFACT\_ID> --repositories <ID::REPOSITORY\_URL> --dir eap-8

c. 使用以下命令从频道取消订阅 JBoss EAP 安装:

jboss-eap-installation-manager channel remove --channel-name <CHANNEL\_NAME> - dir eap-8

d. 使用以下命令导出服务器快照:

jboss-eap-installation-manager clone export --dir=<directory> --path=<target\_archive>

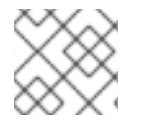

#### 注意

您对配置文件所做的任何修改都不会导出。

#### 其他资源

红帽客[户门户](https://access.redhat.com/)网站

# 第 3 章 使用 GUI 安装程序安装 JBOSS EAP 8.0

<span id="page-15-0"></span>您可以使用 JBoss EAP 安装程序在所有支持的平台上安装、配置和卸载 JBoss EAP 实例。

# <span id="page-15-1"></span>3.1. 下载 JBOSS EAP GUI 安装程序

您可以从红帽客户门户网站下载 JBoss EAP 8.0 安装程序存档文件。

#### 先决条件

- 在红帽客[户门户](https://access.redhat.com/)网站上 设置帐户。
- 安装受支持的 Java 开发套件(JDK)。

#### 流程

- 1. 登录到 红帽客[户门户](https://access.redhat.com/)网站。
- 2. 从产品下载列表中, 选择 Red Hat JBoss Enterprise Application Platform。
- 3. 点 Downloads。
- 4. 从 Version 下拉列表中, 选择 8.0。

在列表中找到 Red Hat JBoss Enterprise Application Platform 8.0 Installer文件, 然后点 Download。

# <span id="page-15-2"></span>3.2. 运行 JBOSS EAP 图形安装程序

图形安装程序提供了一种便捷的方式,可以安装、配置和卸载 JBoss EAP 实例。您还可以使用图形安装 程序访问许多可选配置参数,如本章的以下部分所述。

#### 先决条件

- 您已 在红帽客[户门户](https://access.redhat.com/)网站中 设置了帐户。
- 已安装受支持的 Java Development Kit (JDK)。
- 您已下载了 JBoss EAP 安装软件包。

#### 流程

- 1. 打开一个终端实例,再前往含有下载的 JBoss EAP 安装程序文件的目录。
- 2. 使用以下命令运行图形安装程序:

\$ java -jar jboss-eap-8.0.0-installer.jar

- 3. 为安装程序选择您首选的语言,然后单击确定。
- 4. 通过选择"我接受此许可协议的条款",然后点 Next,同意接受 RED HAT JBOSS MIDDLEWARE 的 EULA 提示。
- 5. 选择安装路径或为 JBoss EAP 选择 Maven 源存储库, 然后单击 Next。

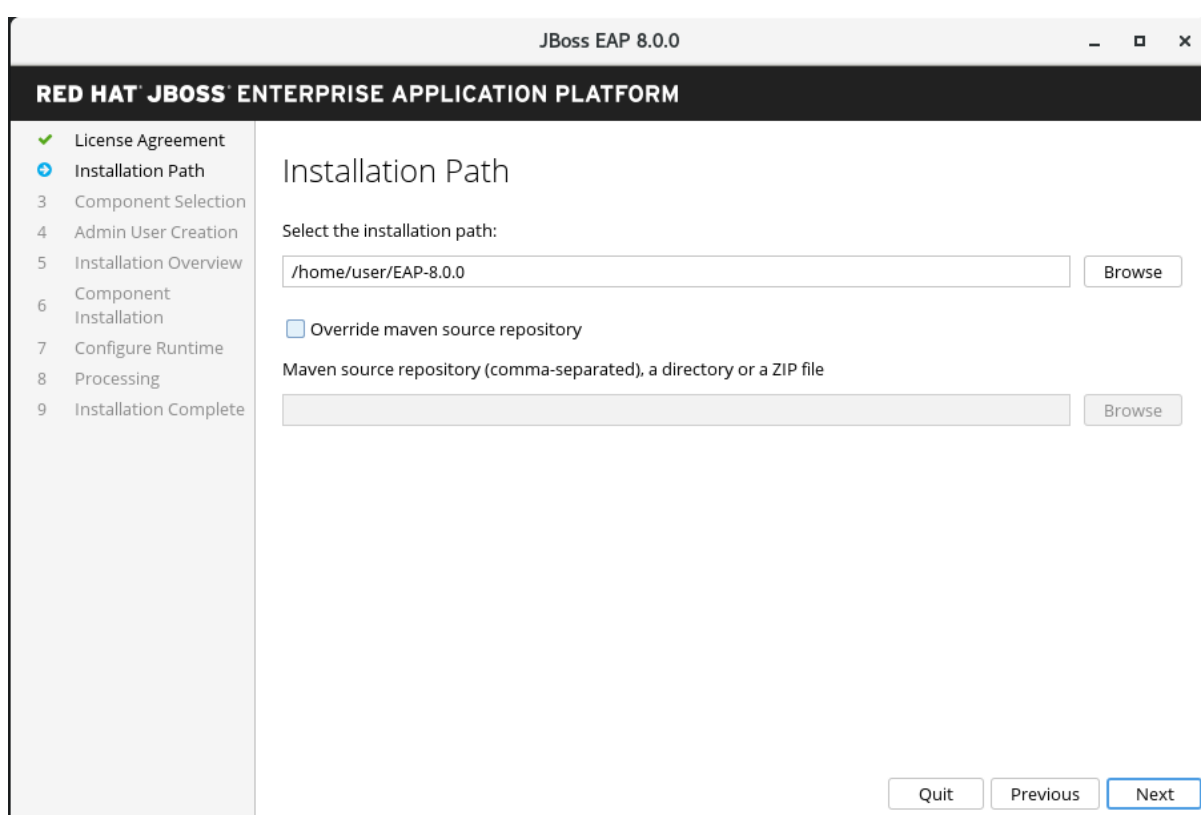

# 6. 选择要安装的组件。取消选择时禁用所需的组件。

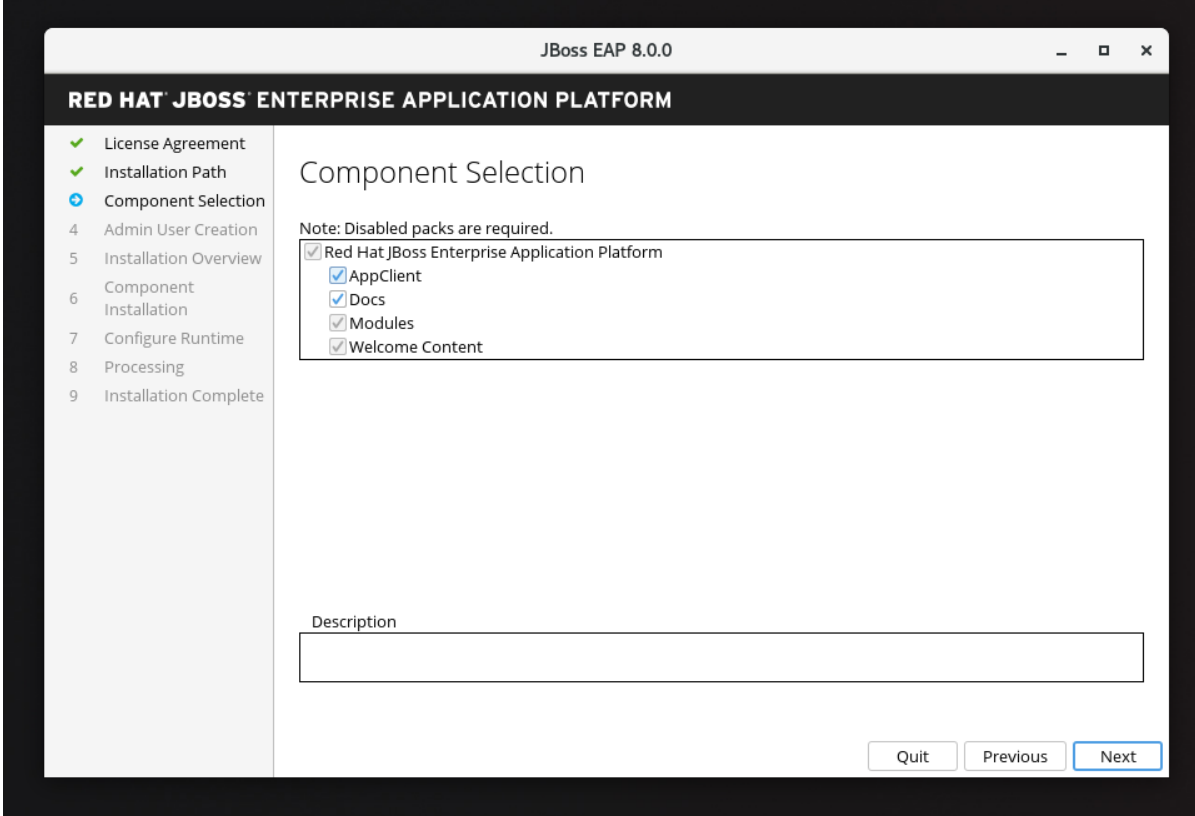

# 3.2.1. 配置 JBoss EAP GUI 安装

# 3.2.1.1. 配置凭证存储

● 使用 Configure Credential Store 选项加密敏感字符串, 并将其存储在运行时环境中的加密密钥 存储中。

### 结果

当您选择这个选项时,您的指定的密钥存储用于存储后续所有其他配置屏幕中使用的密码。

- 1. 为凭证存储提供密码,并重新确认它。
- 2. 浏览或指定凭据存储的路径,然后单击 Next。

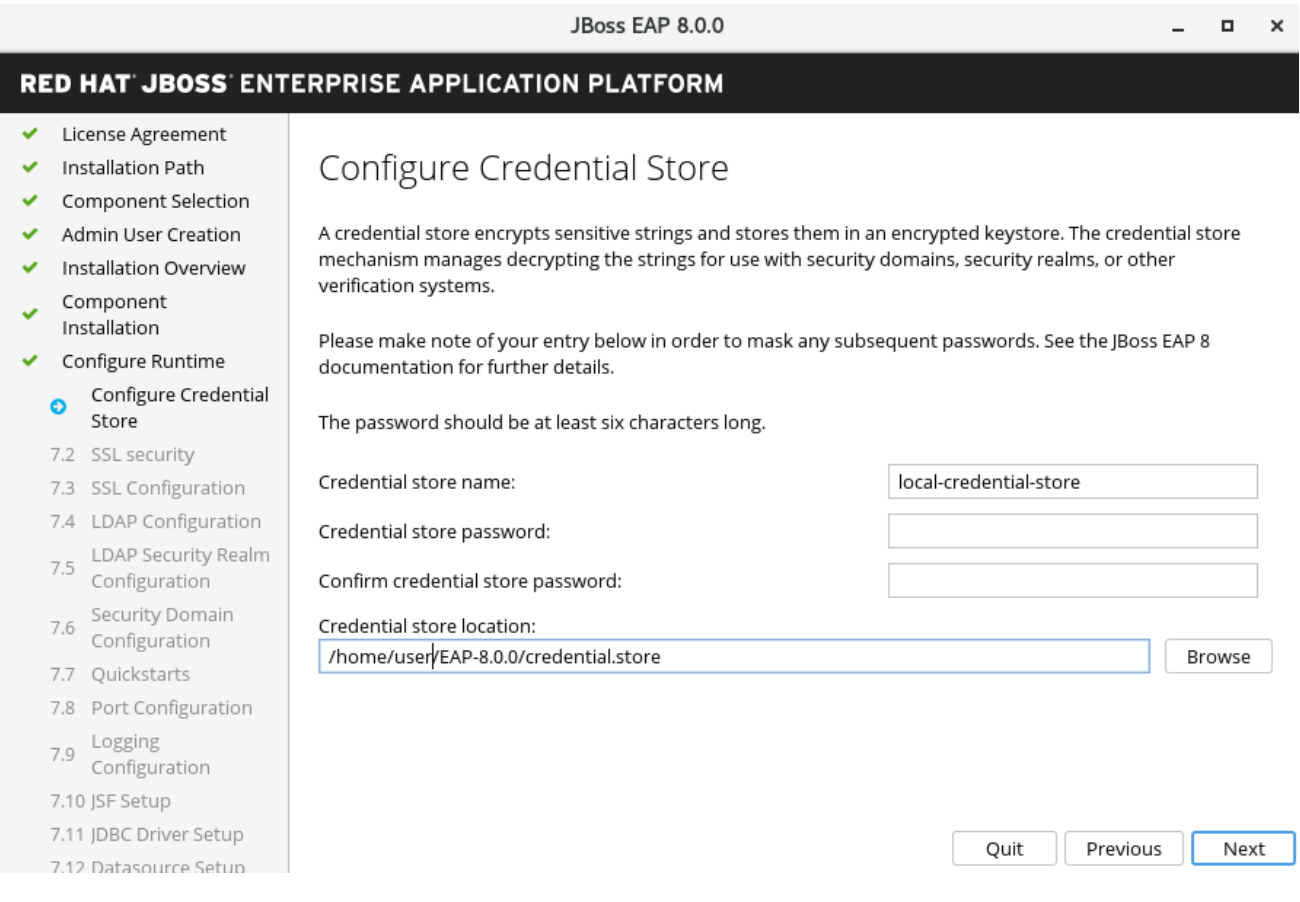

#### 3.2.1.2. 管理接口的 SSL 安全性

您可以在运行时环境的高级配置中启用 SSL 安全性,方法是指定包含服务器证书的密钥存储的位置,以 及用于保护 JBoss EAP 管理接口的密钥存储密码。

- a. 指定密钥存储的位置,以及用于保护 JBoss EAP 管理接口的密码。
- b. 指定这些值后,点 Next。

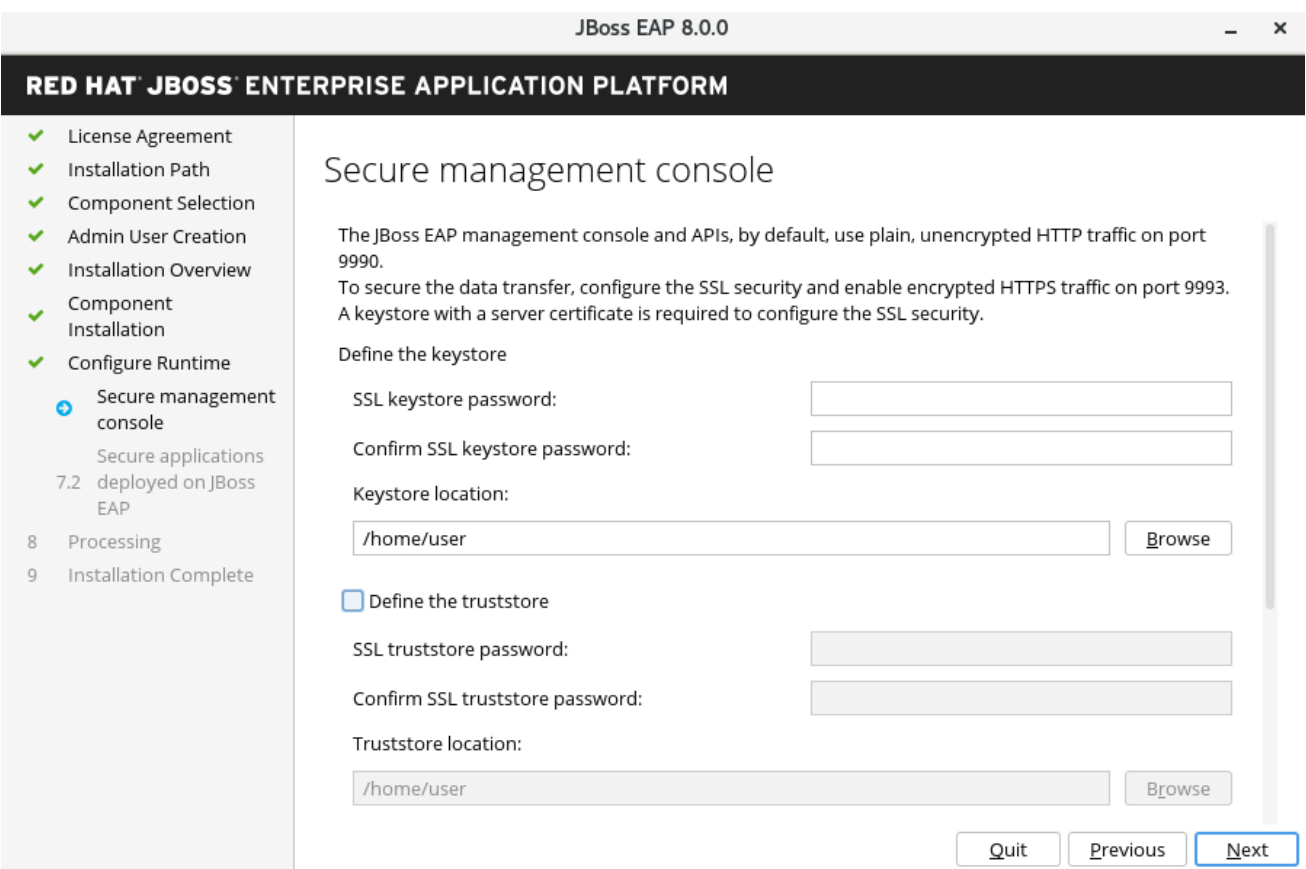

# 3.2.1.3. 应用程序接口的 SSL 安全性

您可以在运行时环境的高级配置中启用 SSL 安全性,方法是指定包含服务器证书的密钥存储的位置,以 及用于保护 JBoss EAP 管理接口的密钥存储密码。

- a. 指定密钥存储的位置,以及用于保护 JBoss EAP 管理接口的密码。
- b. 指定这些值后, 点 Next。

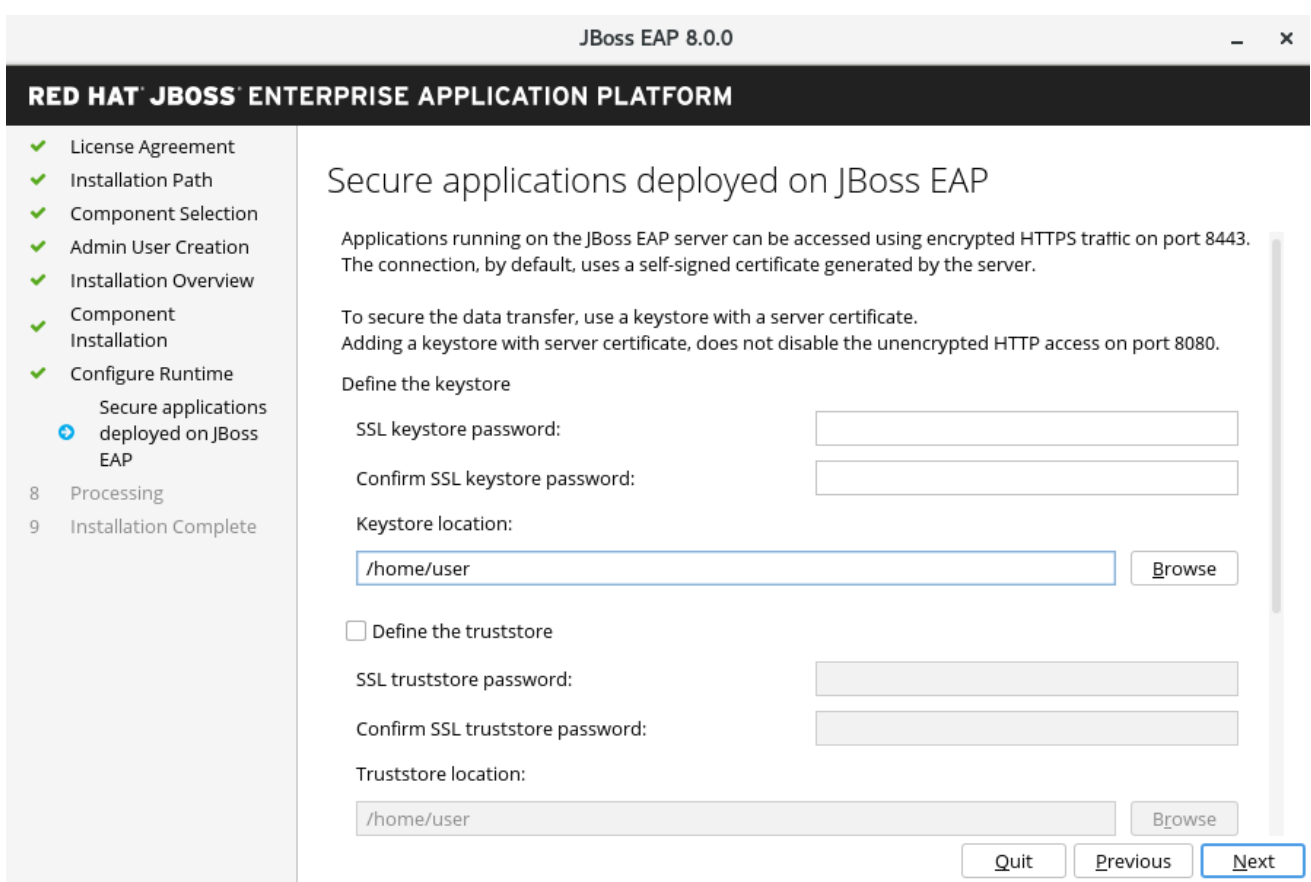

# 3.2.2. LDAP 配置

您可以按照以下方法使 LDAP 服务器成为身份验证和授权授权:选择 Configure Runtime . .选择 启用 LDAP 身份验证。在 LDAP 配置屏幕上,完成所需的配置并单击 Next。

如需更多信息,请参阅"如何配置身份管理"指南中的使用 LDAP 保护[管理接口](https://access.redhat.com/documentation/zh-cn/red_hat_jboss_enterprise_application_platform/7.4/html-single/how_to_configure_identity_management/index#securing_the_management_interfaces_with_ldap) 章节。

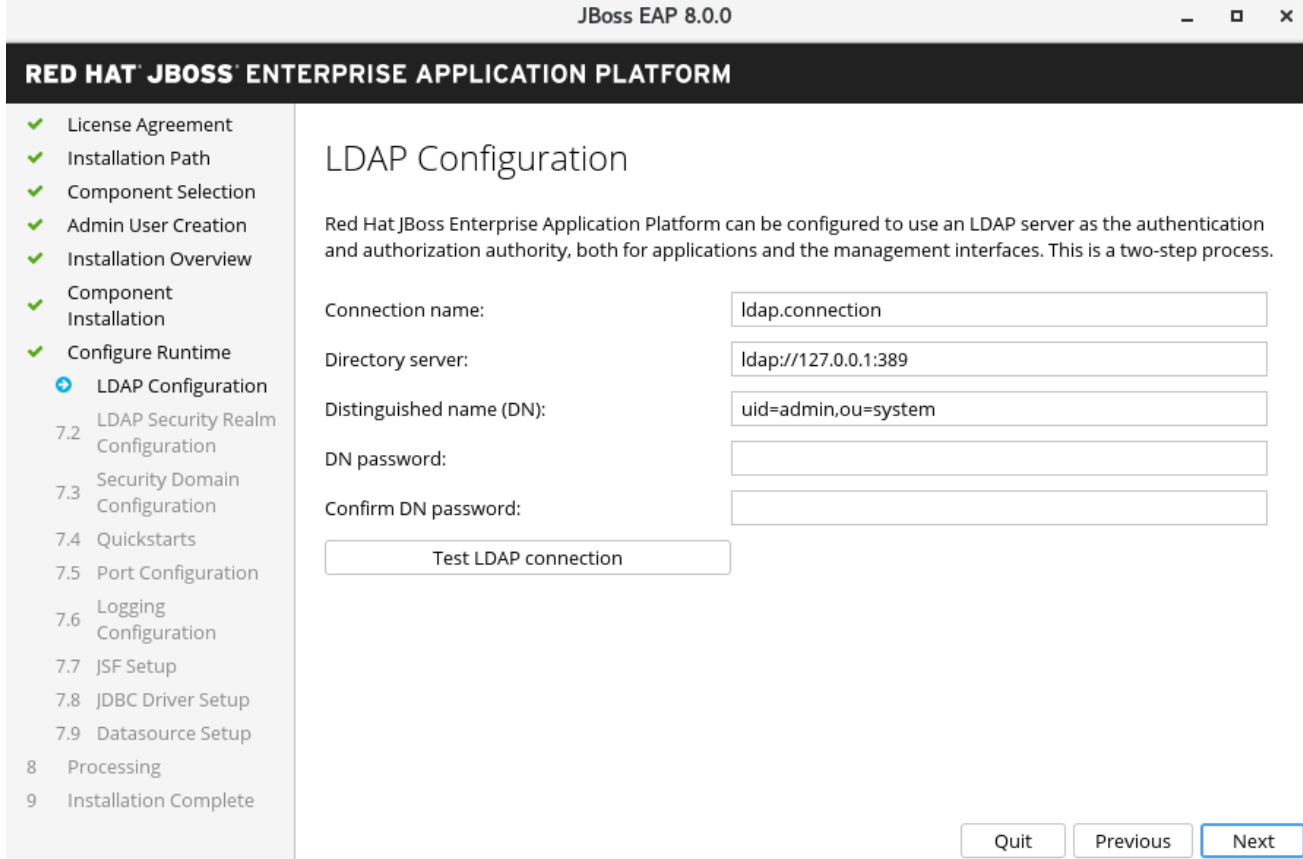

### 3.2.2.1. 配置 LDAP 安全域

您可以使用您在上一步中定义的 LDAP 连接在运行时环境的高级配置中启用 LDAP 身份验证。启用 LDAP 身份验证会创建新的安全域,此域也会与管理接口关联。

● 指定 LDAP Security Realm 的值, 然后单击 Next。

如需更多信息,请参阅"如何配置身份管理"指南中的使用 LDAP 保护[管理接口](https://access.redhat.com/documentation/zh-cn/red_hat_jboss_enterprise_application_platform/7.4/html-single/how_to_configure_identity_management/index#securing_the_management_interfaces_with_ldap)。

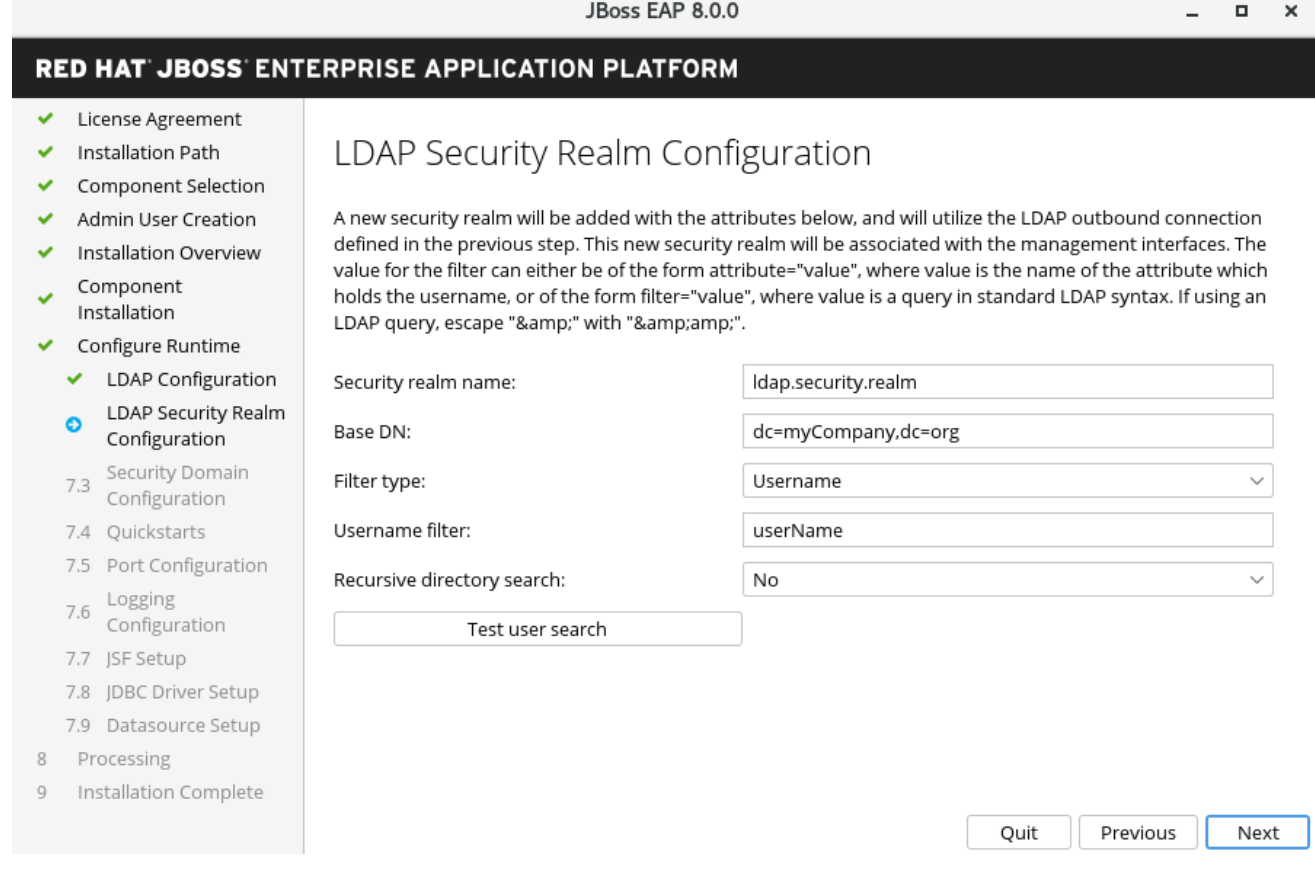

# 3.2.2.2. 配置安全域

您可以通过为 JBoss EAP 服务器实例配置安全域,在 Runtime 环境的高级配置中添加安全域。

- a. 输入您的 JBoss EAP 服务器实例的安全域名。此安全域可用于在 JBoss EAP 服务器上部署的应 用程序中进行身份验证。
- b. 选择身份验证类型。

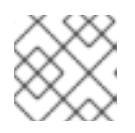

### 注意

大多数字段已经填充了默认值,可以修改以符合要求。

c. 点击 Next。

如需更多信息,请参阅" [安全架](https://access.redhat.com/documentation/zh-cn/red_hat_jboss_enterprise_application_platform/7.4/html-single/security_architecture/#security_domains)构 "指南中的安全域章节。

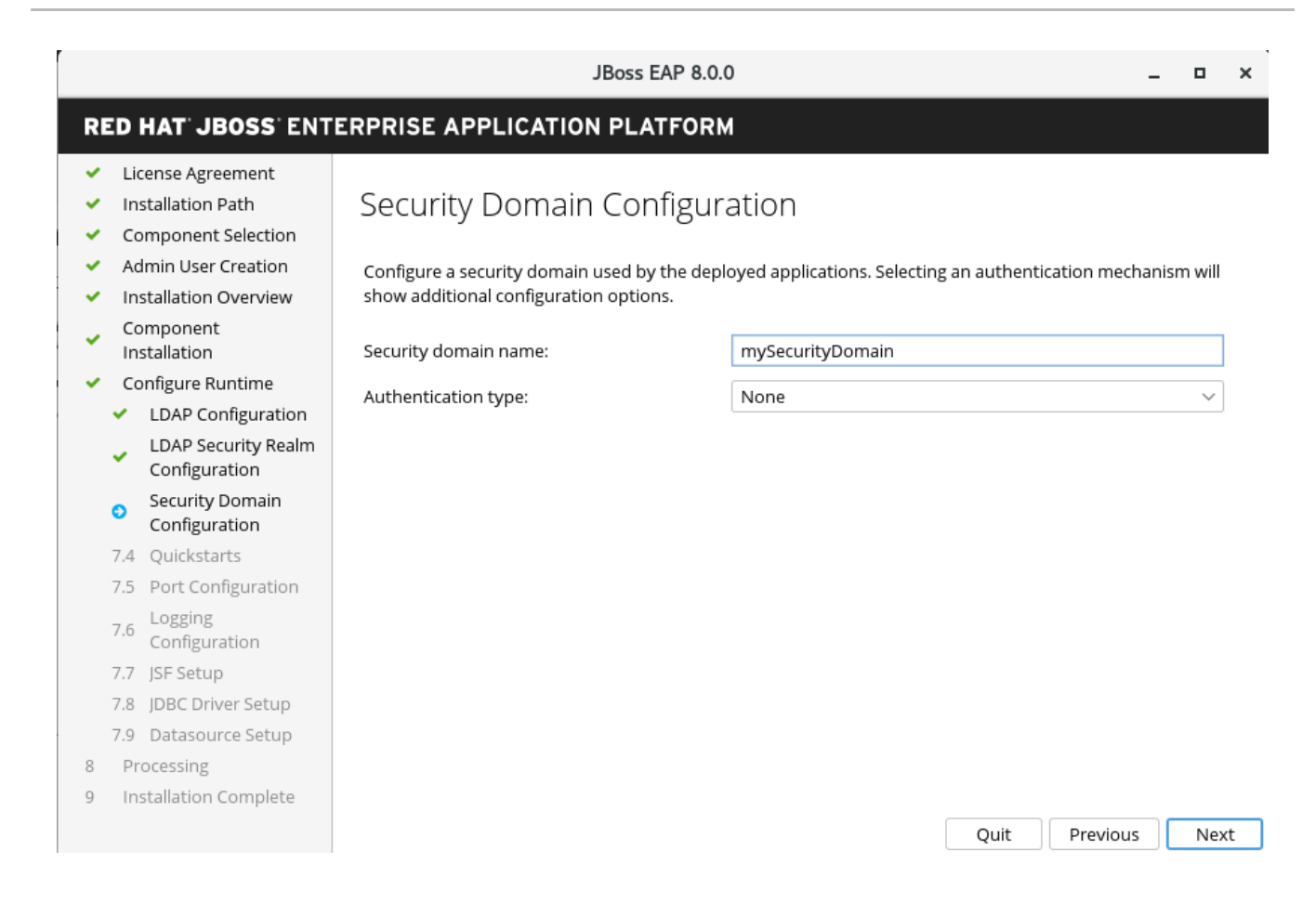

#### 3.2.2.3. Quickstarts

您可以选择在运行时环境的高级配置中安装快速入门,方法是选择快速启动安装路径,然后单击  $\bullet$ Next。

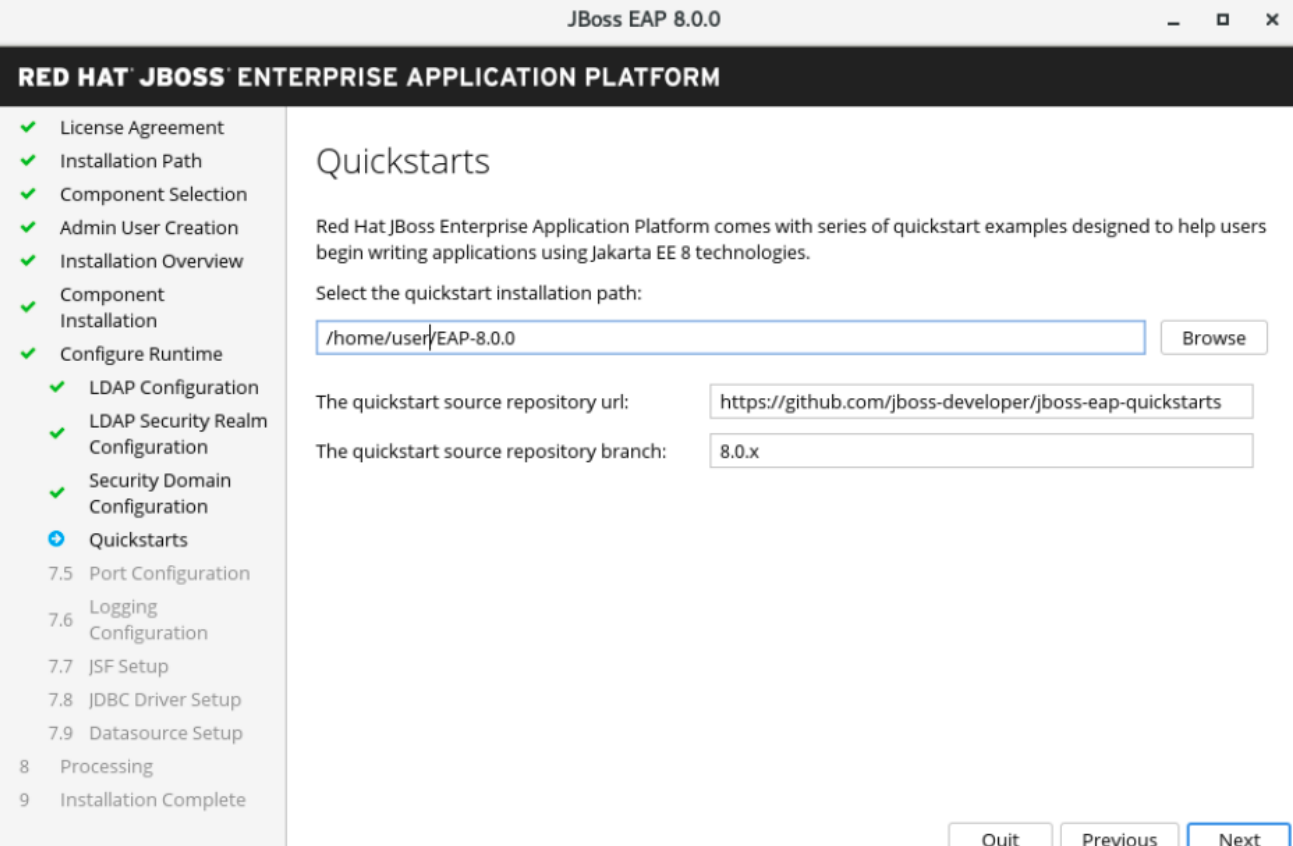

### 3.2.2.4. 设置 Maven 存储库

您可以配置用于在高级配置中构建快速入门的 Maven 设置。

- 1. 如果您的 settings.xml 文件不在默认位置, 请指定路径。
- 2. 如果使用 Maven 代理, 请指定 Maven 存储库 URL。

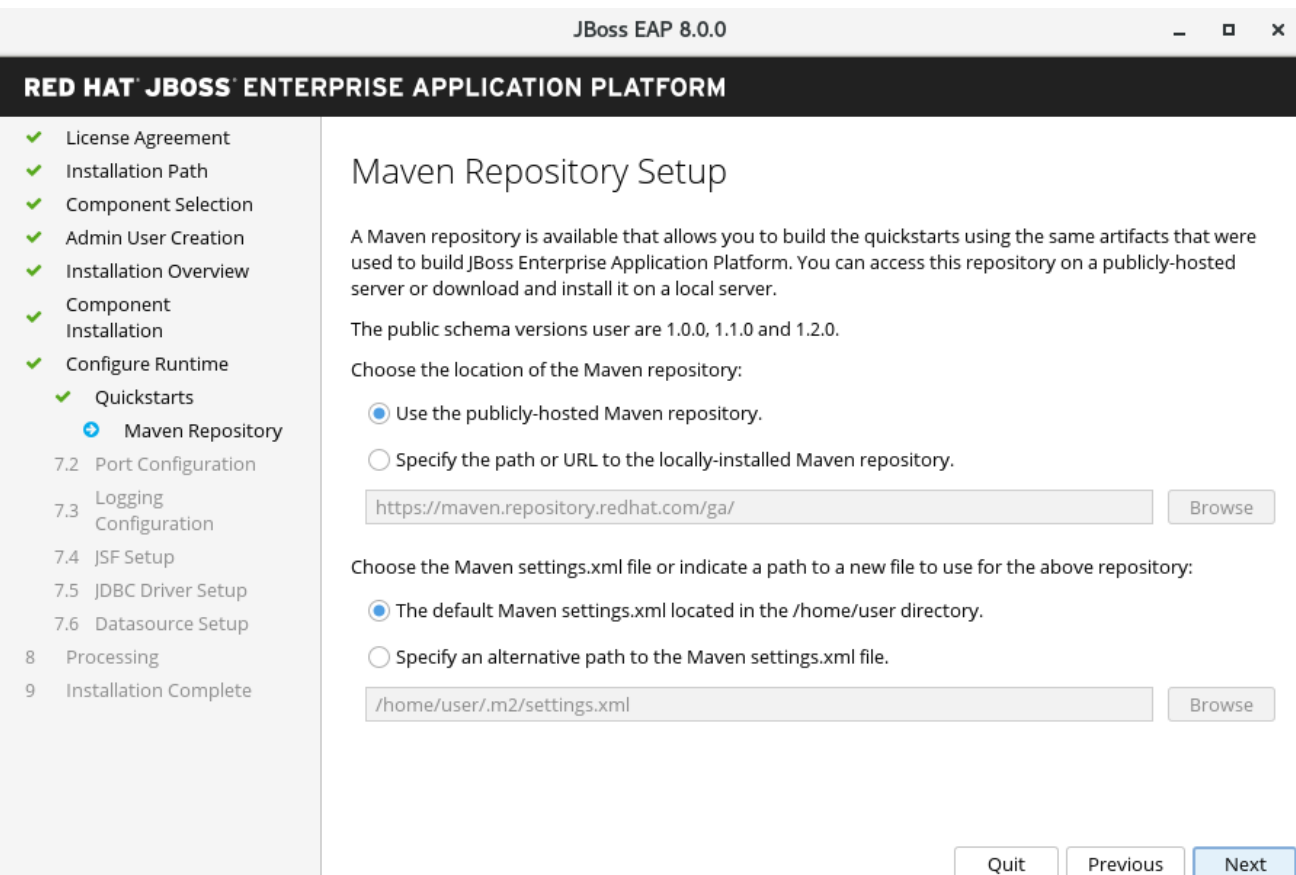

#### 3.2.2.5. 套接字绑定

在 JBoss EAP 8.0 安装过程中, 在高级配置选项中, 您可以通过选择以下项目之一来配置套接字绑定:

- 通过选择偏移类型来配置端口偏移。
- 通过洗择是否为单机模式、域模式或两者配置端口来配置自定义绑定。

如果主机仅配置为 IPv6, 请选择 Enable pure IPv6 configuration。

配置套接字绑定后,点 Next。

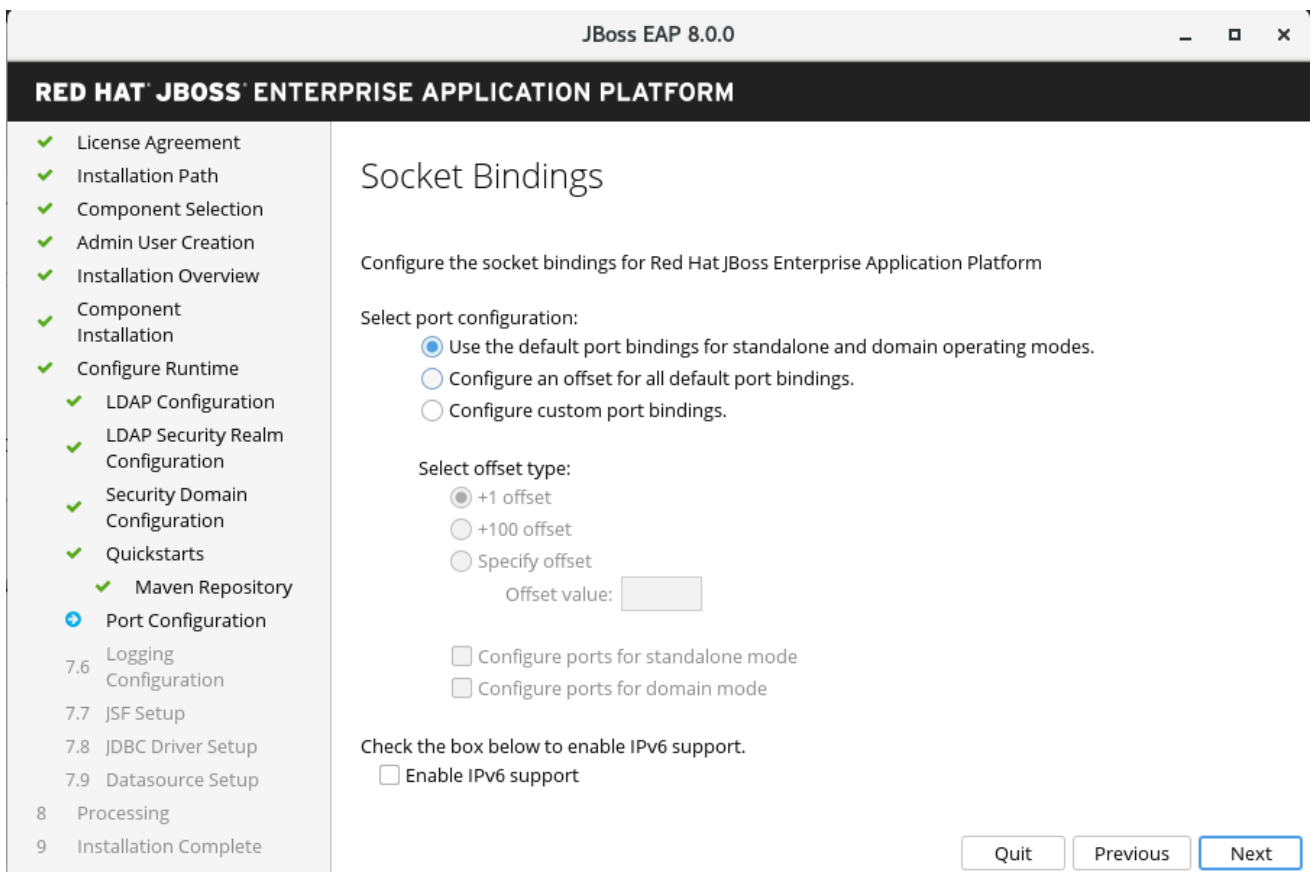

# 3.2.2.6. 为独立模式配置配置自定义套接字绑定

- 通过为每个独立配置设置端口和系统属性,为独立模式配置自定义端口绑定:
	- 独立,
	- 独立 **ha**,
	- 独立完整,
	- 独立 **full-ha**

然后单击下一步。

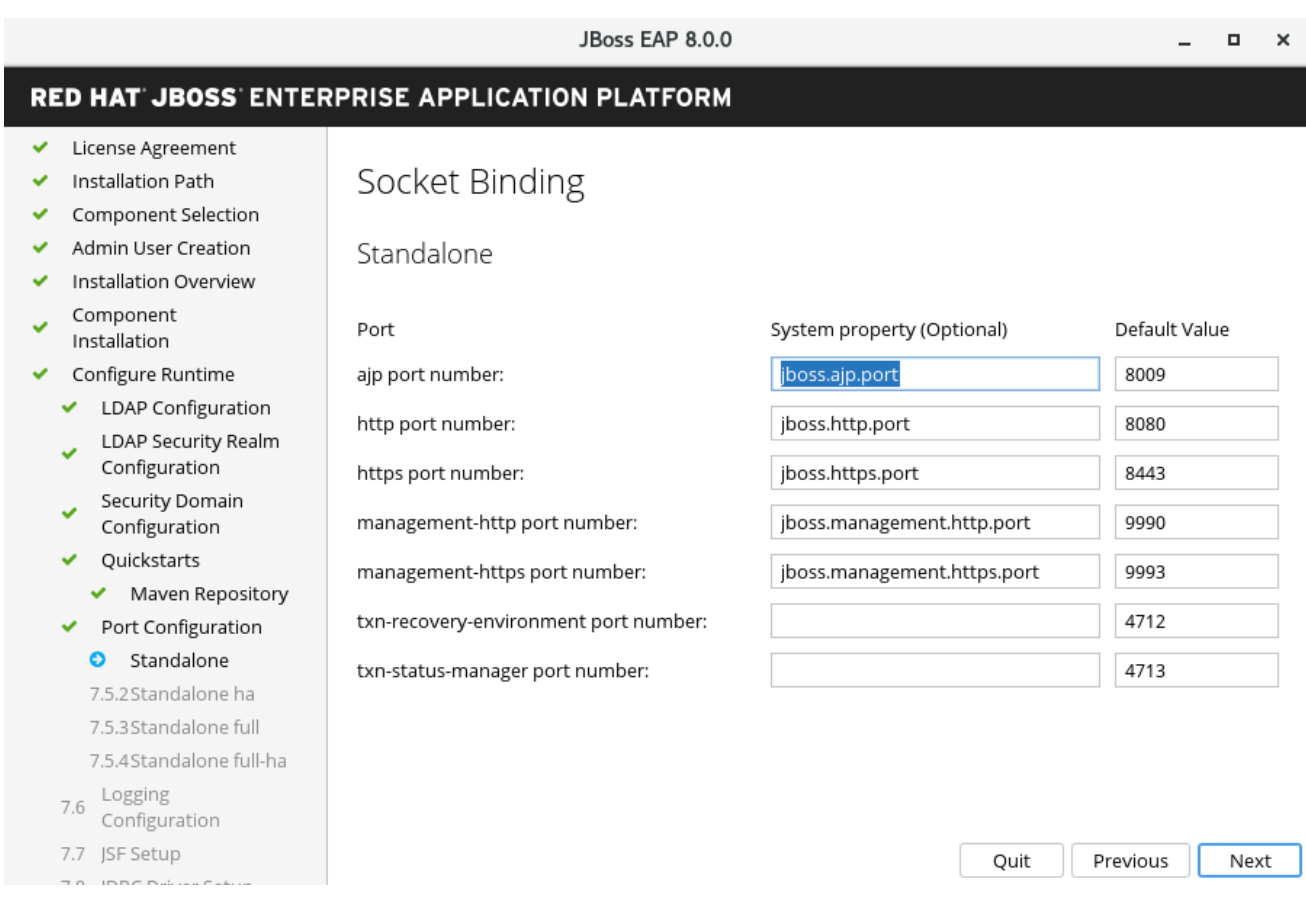

# 3.2.2.7. 为域配置配置自定义套接字绑定

- 通过为域主机配置和以下域配置文件设置端口和系统属性, 为域操作模式配置自定义端口绑定:
	- 域默认
	- **domain ha**
	- 域已满
	- 域 **full-ha**
		- 1. 点击 Next。

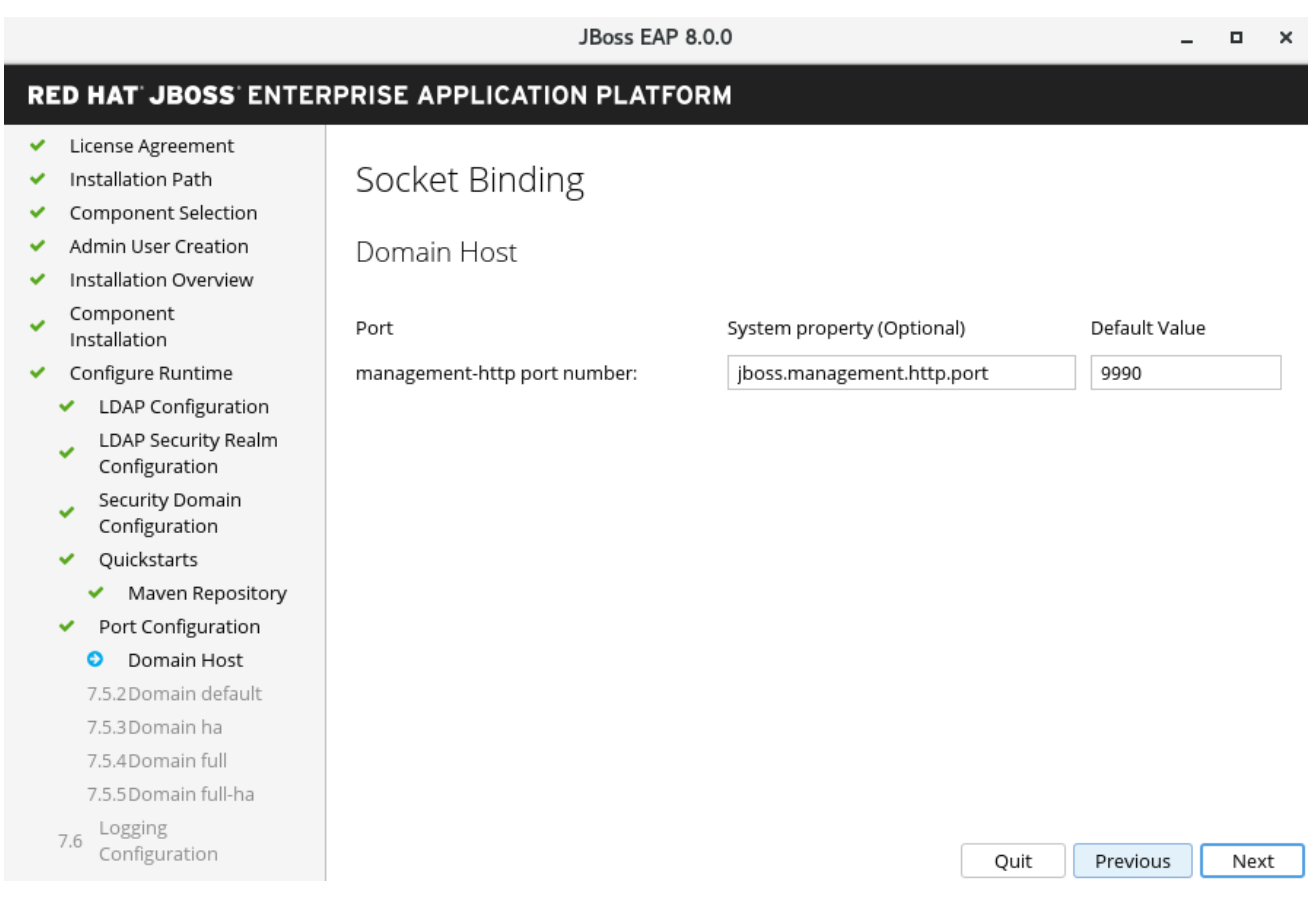

# 3.2.2.8. 日志记录选项

您可以在运行时环境的高级配置设置中配置日志级别,如下所示:

- 1. 为根日志记录器和控制台日志记录器选择所需的日志记录级别。
- 2. 点击 Next。

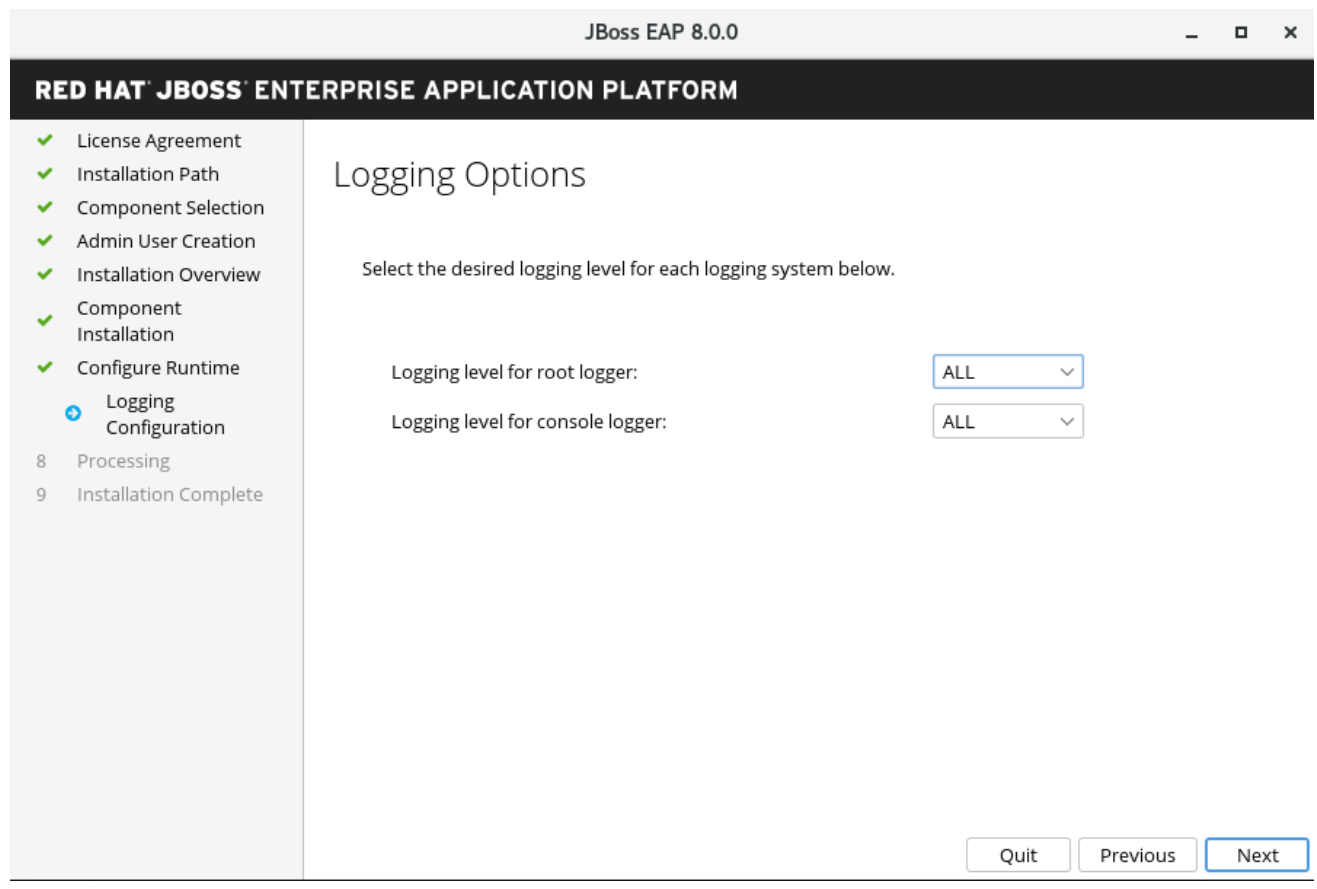

# 3.2.2.9. 设置 Jakarta Server Faces

您可以在运行时环境的高级配置设置中安装替代的 Jakarta Server Faces (JSF)实现, 如下所示:

- a. 配置 Jakarta Server Faces 选项和到您的 Jakarta Server Faces JAR 的选项和路径。
- b. 点 Next。

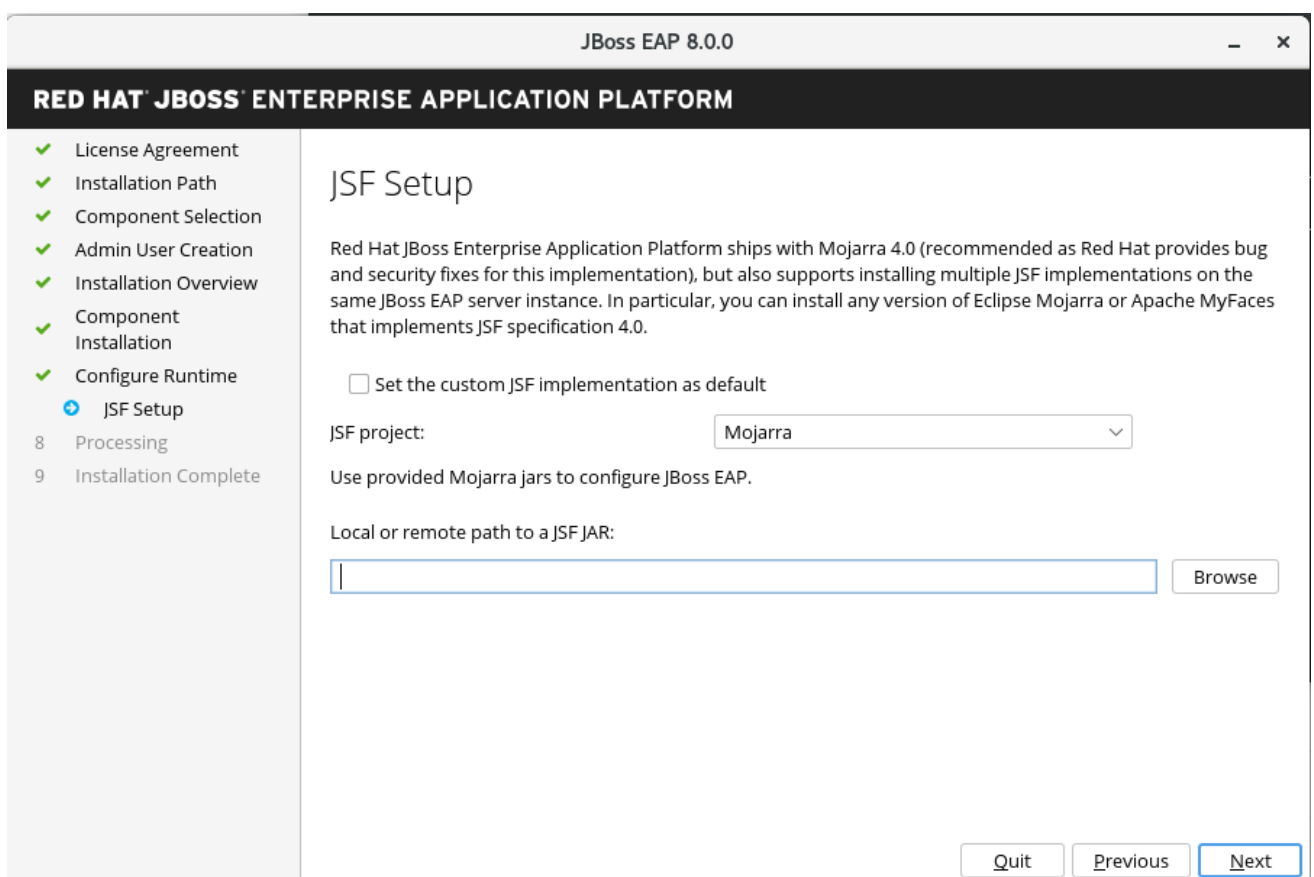

# 3.2.2.9.1. 自定义 Jakarta Server Faces 实施

默认情况下, JBoss EAP 附带 Mojara 4.0.0。但是,您可以安装自定义 JSF 实现, 如下所示:

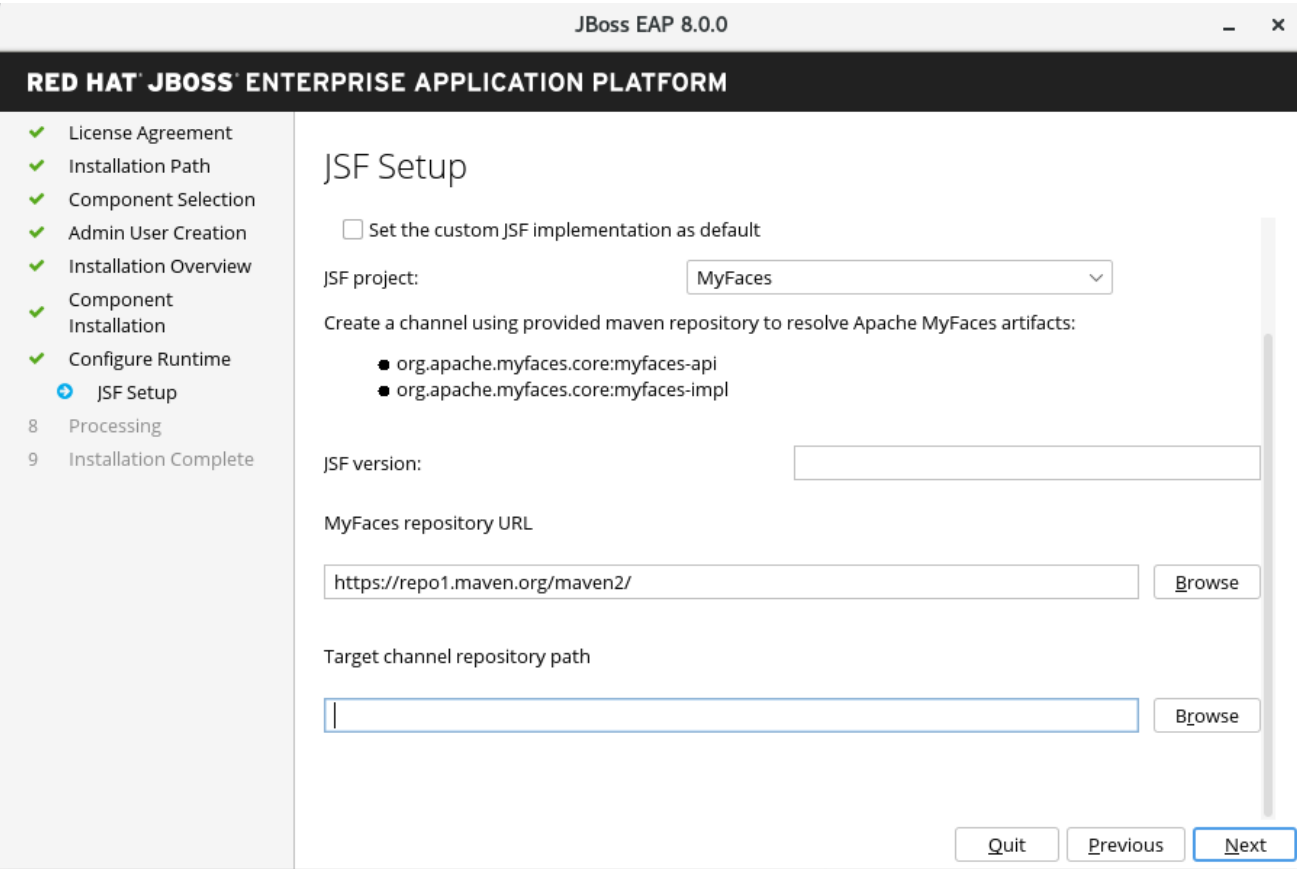

#### 3.2.2.10. 设置 JDBC 驱动程序

要安装 JDBC 驱动程序,请转至运行时环境的高级配置设置。

- 1. 从选项列表中选择适当的驱动程序供应商。
	- a. 指定驱动程序的 JAR 位置。
	- b. 点击 Next。有关更多信息,请参阅配置指南中的 [数据源](https://access.redhat.com/documentation/zh-cn/red_hat_jboss_enterprise_application_platform/7.4/html-single/configuration_guide/#jdbc_drivers) JDBC 驱动程序 章节 。

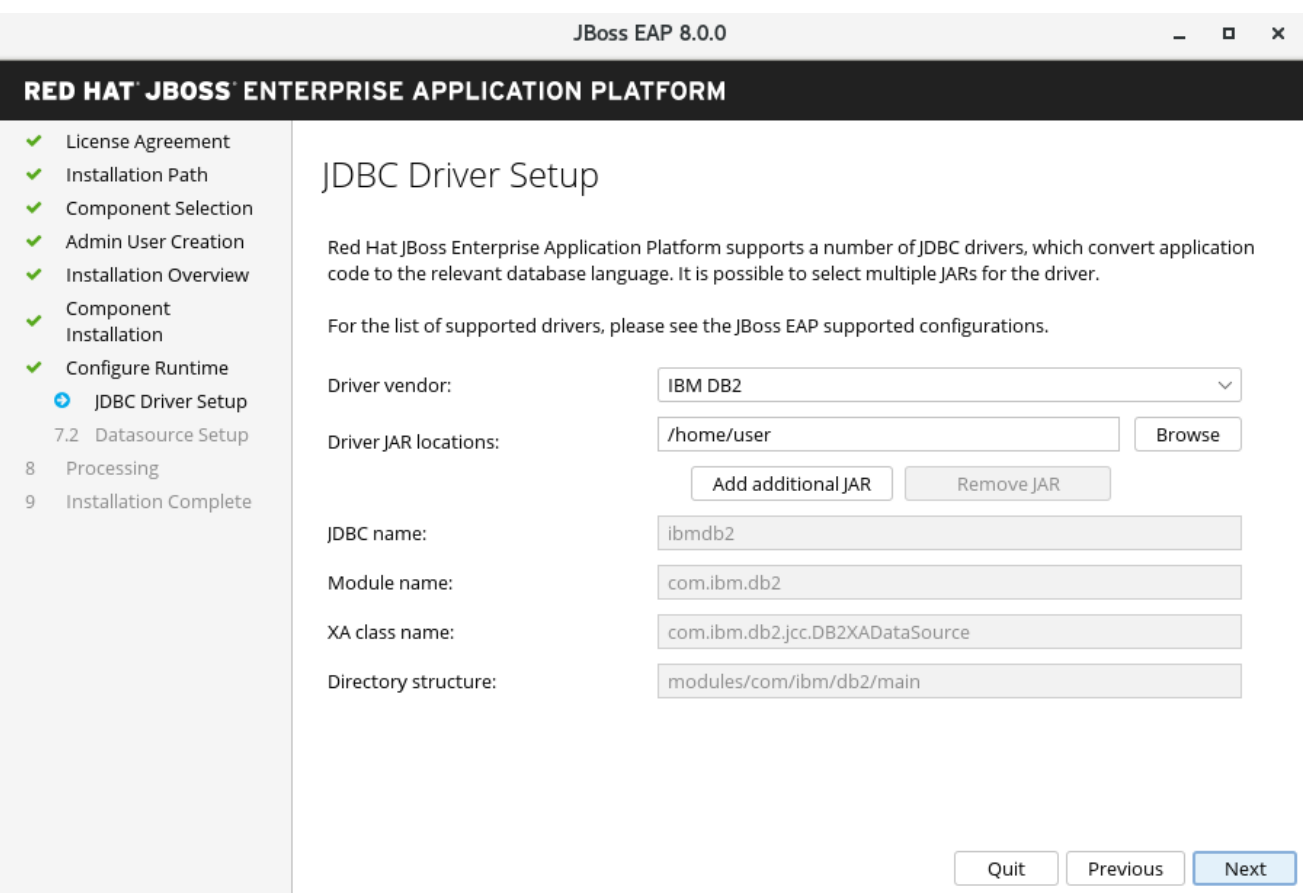

### 3.2.3. 配置数据源

在高级配置设置中,您可以为 JBoss EAP 配置数据源,也称为整个产品的数据源。配置数据源时,指定 您在上一步中安装的 JDBC 驱动程序。

- a. 提供数据源名称并配置其他选项。
- b. 点 Next。

有关更多信息,请参阅配置指南中的 [数据源管理](https://access.redhat.com/documentation/zh-cn/red_hat_jboss_enterprise_application_platform/7.4/html-single/configuration_guide/#datasource_management) 的详细信 息。https://access.redhat.com/documentation/zh[cn/red\\_hat\\_jboss\\_enterprise\\_application\\_platform/7.4/html-single/configuration\\_guide/](https://access.redhat.com/documentation/zh-cn/red_hat_jboss_enterprise_application_platform/7.4/html-single/configuration_guide/)

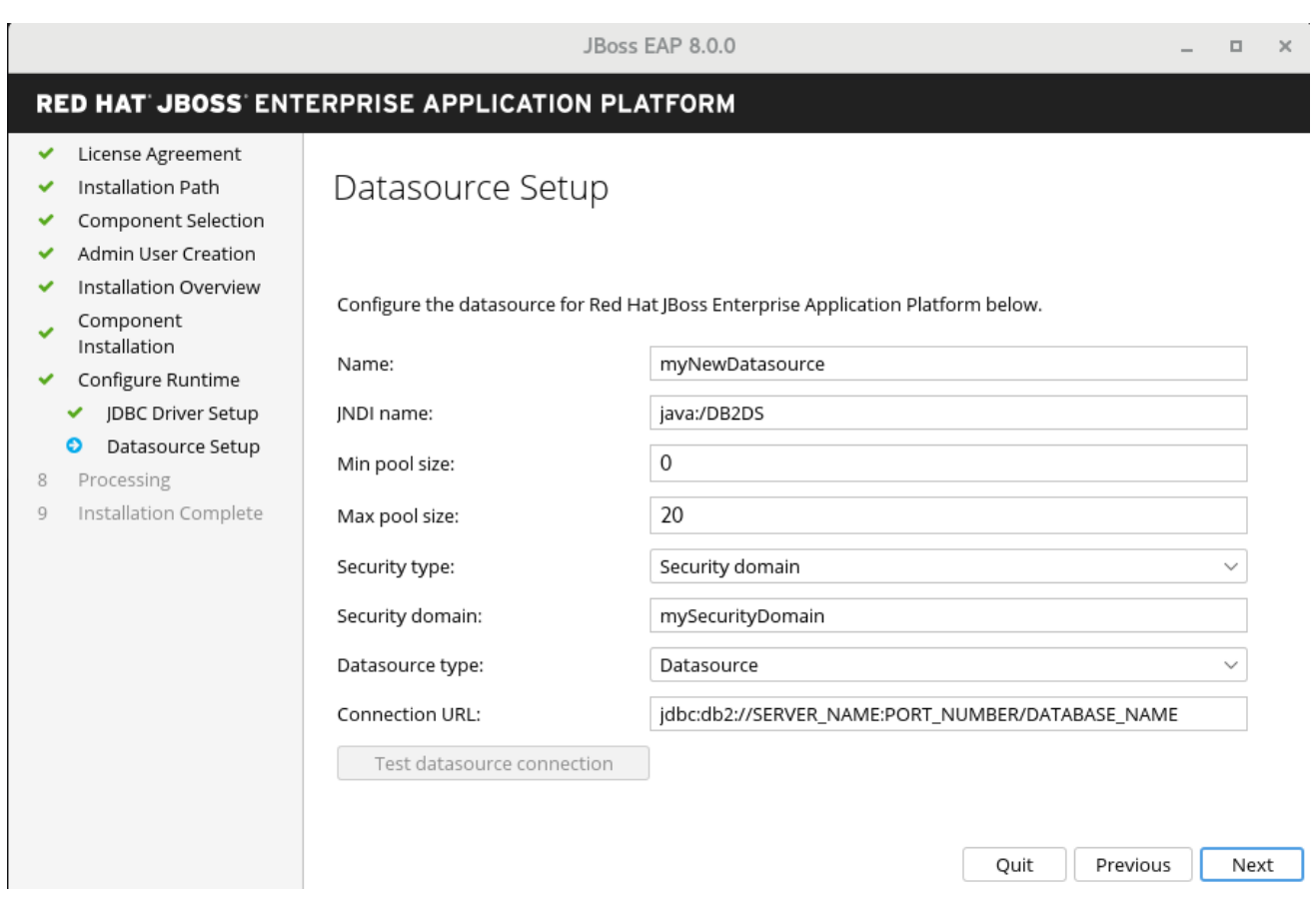

可选: 要在 JBoss EAP 自动安装中保存您的安装选项, 请在点 Done 前点 Generate installation script and properties file。

#### 结果

您的 JBoss EAP 安装现已完成。

安装程序创建的服务器的顶级目录称为 **EAP\_HOME**。

# <span id="page-30-0"></span>3.3. 使用 GUI 卸载 JBOSS EAP 8.0

如果使用图形用户界面(GUI)安装 JBoss EAP 8.0,您可以通过在 **EAP 8.0.0** 目录中运行 **uninstaller.jar** 可执行文件来卸载 JBoss EAP。

#### 先决条件

● 您之前使用 GUI 安装 JBoss EAP 8.0。

#### 流程

- 1. 打开一个终端,再前往 **EAP\_HOME/Uninstaller**。
- 2. 使用以下命令运行图形卸载程序:

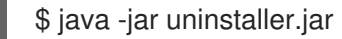

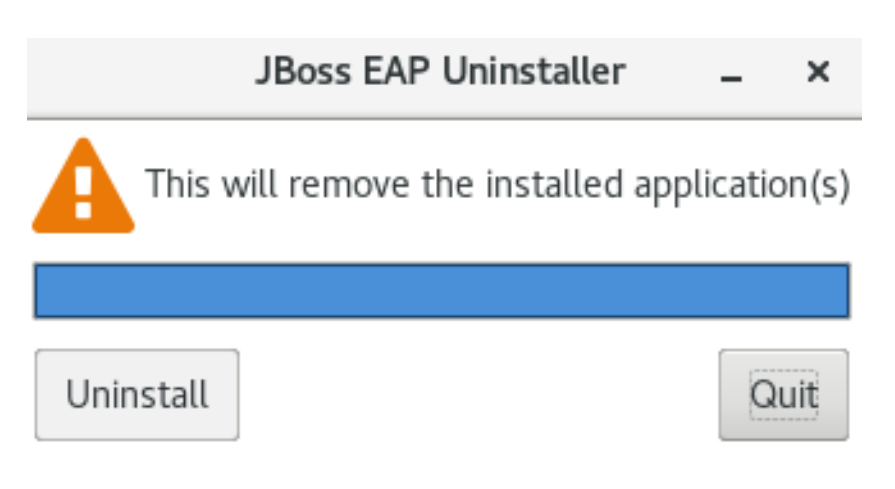

- 3. 出现提示时, 点 Uninstall 启动卸载过程。
- 4. 卸载过程完成后,点 Quit 以退出卸载程序。

# <span id="page-32-0"></span>第 4 章 使用 JBOSS-EAP-INSTALLATION-MANAGER 向现有 JBOSS EAP 服务器添加功能包.

您可以使用 **jboss-eap-installation-manager** 来安装和更新 JBoss EAP。您还可以使用 **jboss-eapinstallation-manager** 在现有 JBoss EAP 服务器上安装和更新功能包。

# <span id="page-32-1"></span>4.1. 先决条件

- 您在 红帽客户门户[网站中有一个](https://access.redhat.com/)帐户 并已登录。
- 您已查看了 JBoss EAP 8.0 支持的配置。
- 已安装受支持的 JDK。
- 您已下载了 **jboss-eap-installation-manager**。

# <span id="page-32-2"></span>4.2. 在现有 JBOSS EAP 安装中添加功能包

您可以使用 **jboss-eap-installation-manager** 在现有 JBoss EAP 服务器上安装功能包。

# 先决条件

● 已安装 JBoss EAP 8.0。

# 流程

- 1. 打开终端模拟器,再前往包含下载的 **jboss-eap-installation-manager** 的目录。
- 2. 定义提供功能包的频道,您想要订阅的 JBoss EAP 服务器:

./jboss-eap-installation-manager channel add \ --channel-name feature-pack-channel \ --repositories https://fp.repo.org/maven \ --manifest com.example:feature-pack

3. 创建您的 JBoss EAP 安装并订阅您的 JBoss EAP 安装,以提供其他工件。如需更多信息,请参 阅 创建并订阅 JBoss EAP [安装到提供](https://access.redhat.com/documentation/zh-cn/red_hat_jboss_enterprise_application_platform/8.0/html-single/jboss_eap_installation_methods/#proc_creating-and-subscribing-your-jboss-eap-installation-to-a-channel-providing-unsupported-artifacts)额外工件的频道。

# 选择已安装 Feature Pack 的层和配置

**feature-pack add** 命令用于选择需要安装哪些功能软件包层,以及应修改哪些配置文件。

1. 提供安装所需的层。

\$ ./jboss-eap-installation-manager feature-pack add \

- --fpl com.example:feature-pack \
- --layers layer-one,layer-two \
- --dir jboss-eap8
- 2. 提供安装所需的层,然后选择您要修改的配置文件。
	- \$ ./jboss-eap-installation-manager feature-pack add \ --fpl com.example:feature-pack \

--layers layer-one,layer-two \ --target-config standalone-ha.xml --dir jboss-eap8

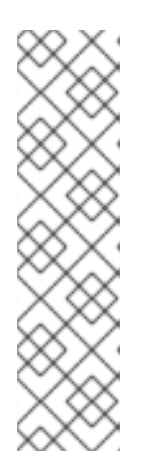

- 注意
	- **●** 您可以使用 --target-config 参数修改默认 feature pack 配置文件。此参数选 择将接收更改 的独立**/**配置文件夹中的配置文件。
	- 如果您之前更改了所选配置文件,则更新不会覆盖该文件。相反,更改将保存  $\bullet$ 在名为 且带有 **.glnew** 结尾的新文件中。您需要自行处理和合并任何冲突。
	- 功能包只能修改独立配置文件,而不能修改受管域中的文件。
	- **--target-config** 参数支持的值是基本 EAP8/XP5 服务器提供的配置文件的名 称。其他功能软件包不应提供额外的配置。

### 其他资源

创建并订阅您的 JBoss EAP [安装到提供](https://access.redhat.com/documentation/zh-cn/red_hat_jboss_enterprise_application_platform/8.0/html-single/jboss_eap_installation_methods/#proc_creating-and-subscribing-your-jboss-eap-installation-to-a-channel-providing-unsupported-artifacts)额外工件的频道。

# <span id="page-33-0"></span>4.3. 在现有 JBOSS EAP 服务器中添加功能软件包

在使用 **jboss-eap-installation-manager** 安装 JBoss EAP 服务器时,您可以添加额外的功能软件包。

### 先决条件

- 您在 红帽客户门户[网站中有一个](https://access.redhat.com/)帐户 并已登录。
- 您已杳看了 JBoss FAP 8.0 支持的配置。
- 已安装受支持的 JDK。
- 您已下载了 **jboss-eap-installation-manager**。

### 流程

- 1. 打开终端模拟器,再前往包含 **jboss-eap-installation-manager** 的目录。
- 2. 创建一个 **provisioning.xml** 文件,并定义您要安装的功能软件包:

```
<?xml version="1.0" ?>
<installation xmlns="urn:jboss:galleon:provisioning:3.0">
  <feature-pack location="org.jboss.eap:wildfly-ee-galleon-pack:zip">
    <packages>
       <include name="docs.examples.configs"/>
    </packages>
  </feature-pack>
  <feature-pack location="<FEATURE_PACK_GROUP_ID>:
<FEATURE_ARTIFACT_ID>:zip">
    <default-configs inherit="false"/>
    <packages inherit="false"/>
  </feature-pack>
  <config model="standalone" name="standalone.xml">
```

```
<layers>
      <include name="<FEATURE_PACK_LAYER>"/>
    </layers>
  </config>
</installation>
```
3. 创建 **channels.yaml** 文件,并定义您希望 JBoss EAP 订阅的频道。

```
schemaVersion: "2.0.0"
 name: "eap-8.0"
 repositories:
  - id: "mrrc"
   url: "file:/Users/spyrkob/workspaces/set/prospero/prod-prospero/jboss-eap-8.0.0.GA-
maven-repository/maven-repository"
 manifest:
  maven:
   groupId: "org.jboss.eap.channels"
   artifactId: "eap-8.0"
 ---
 schemaVersion: "2.0.0"
 name: "feature-pack-channel"
 repositories:
  - id: "feature-pack-repository"
   url: "https://repository.example.com/feature-pack"
 manifest:
  maven:
   groupId: "com.example.channels"
   artifactId: "feature-pack"
```
### 4. 使用 **--definition** 和 **--channel** 参数安装功能软件包:

```
./jboss-eap-installation-manager.sh install \
 --definition provisioning.xml \
  --channel channels.yaml \
  --dir jboss-eap8
Installing galleon provisioning definition: provisioning.xml
Using channels:
# eap-8.0
 manifest: org.jboss.eap.channels:eap-8.0
 repositories:
  id: mrrc
  url: file:/tmp/jboss/jboss-eap-8.0.0.GA-maven-repository/maven-repository
#feature-pack-channel
 manifest: com.example.channels:feature-pack
 repositories:
  id: feature-pack-repository
  url: https://repository.example.com/feature-pack
===============
END USER LICENSE AGREEMENT RED HAT JBOSS® MIDDLEWARE™
===============
```
[...]

===============

Accept the agreement(s) [y/N]y

Feature-packs resolved. Packages installed. Downloaded artifacts. JBoss modules installed. Configurations generated. JBoss examples installed.

Server created in /tmp/jboss/jboss-eap8 Operation completed in 16.30 seconds

# <span id="page-35-0"></span>4.4. 使用离线存储库向 JBOSS EAP 服务器添加功能包

从离线存储库安装 JBoss EAP 时,您可以使用 **jboss-eap-installation-manager** 添加功能包。

# 先决条件

- 您已从 红帽客[户门户](https://access.redhat.com/)网站 下载了 JBoss EAP 8.0 离线存储库。
- 如果需要,您可以从 红帽客[户门户](https://access.redhat.com/)网站 下载的功能 pack 存储库归档文件。

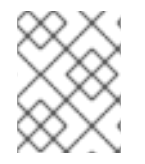

# 注意

下载 feature pack 离线存储库是一个可选前提条件,因为一些功能软件包已包含在 JBoss EAP 8.0 离线存储库中。

### 流程

- 1. 打开终端模拟器,再前往包含 **jboss-eap-installation-manager** 的目录。
- 2. 将所需的功能软件包安装到 JBoss EAP 中,并使用 **--repositories** 参数指定离线存储库:
	- \$ ./jboss-eap-installation-manager feature-pack add \
		- --fpl com.example:feature-pack \
	- --layers layer-one,layer-two \
	- --repositories file:/path/to/eap8/offline\_repo,file:/path/to/feature\_pack/offline\_repo
	- --dir jboss-eap8

# <span id="page-35-1"></span>4.5. 恢复已安装的功能包

您可以使用 **jboss-eap-installation-manager** 恢复之前添加到 JBoss EAP 服务器的 feature pack:

# 先决条件

您已将功能包添加到 JBoss EAP 服务器。

# 流程

- 1. 打开终端模拟器,再前往包含下载的 **jboss-eap-installation-manager** 的目录。
- 2. 调查添加到 JBoss EAP 服务器的所有功能包的历史记录:

\$ ./jboss-eap-installation-manager.sh history --dir jboss-eap-8.0 [79a553e7] 2023-08-23T13:39:10Z - feature\_pack [org.jboss.eap.channels:eap-8.0::1.0.1.GA][com.example.channels:myfaces::1.0.0] [744013d2] 2023-08-23T13:38:16Z - config\_change [928fe586] 2023-08-23T13:22:11Z - install [org.jboss.eap.channels:eap-8.0::1.0.1.GA]

- 3. 停止 JBoss EAP 服务器。
- 4. 将您的恢复为以前的版本。

\$ ./jboss-eap-installation-manager.sh revert perform --revision 744013d2 --dir jboss-eap-8.0 Reverting server /tmp/jboss/jboss-eap-8.0 to state 744013d2

Feature-packs resolved. Packages installed. Downloaded artifacts. JBoss modules installed. Configurations generated. JBoss examples installed.

Reverted server prepared, comparing changes Changes found: org.jboss.eap:eap-myfaces-feature-pack 8.0.0.GA-redhat-20230816 ==> [] org.apache.myfaces.core:myfaces-api  $4.0.0$  ==> [] org.jboss.eap:eap-myfaces-injection 8.0.0.GA-redhat-20230816 ==> [] org.apache.myfaces.core:myfaces-impl  $4.0.0$  ==>  $[$ ] Continue with revert [y/N]: y Applying changes

Server reverted to state 977f97dd. Operation completed in 51.17 seconds.

# <span id="page-36-0"></span>4.6. 安装 JBOSS EAP 时创建并订阅频道以提供其他工件

有些功能软件包需要额外的工件,它们不是由红帽提供的。您必须通过定义自定义频道来提供所需的工 件。例如,MyFaces feature pack 需要 **org.apache.myfaces.core:myfaces-impl** 和 **org.apache.myfaces.core:myfaces-api** jar 文件。但是,您可以确定这些 jar 的确切版本。

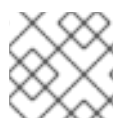

### 注意

以下流程描述了如何创建为 MyFaces 功能软件包提供额外工件的频道。

### 前提条件

- 您在 红帽客户门户[网站中有一个](https://access.redhat.com/)帐户 并已登录。
- 您已查看了 JBoss EAP 8.0 支持的配置。
- 已安装受支持的 JDK。
- 您已下载了 **jboss-eap-installation-manager**。
- 您的 JBoss EAP 安装中已安装了功能包。

#### 流程

- 1. 打开终端模拟器,再前往包含 **jboss-eap-installation-manager** 的目录。
- 2. 创建 **manifest.yaml** 文件:

schemaVersion: 1.0.0 name: MyFaces manifest file streams:

- groupId: org.apache.myfaces.core artifactId: myfaces-impl version: 4.0.0
- groupId: org.apache.myfaces.core artifactId: myfaces-api version: 4.0.0
- 3. 将清单部署到本地存储库:

mvn deploy:deploy-file -Dfile=manifest.yaml \ -DgroupId=com.example.channels -DartifactId=myfaces \ -Dclassifier=manifest -Dpackaging=yaml -Dversion=1.0.0 \ -Durl=file:/path/to/local/repository

- 4. 将 JBoss EAP 服务器订阅到新频道:
	- \$ ./jboss-eap-installation-manager channel add \
	- --channel-name myfaces-channel \
	- --repositories https://repo1.maven.org/maven2,file:/path/to/local/repository \
	- --manifest com.example.channels:myfaces \
	- --dir jboss-eap8

# 第 5 章 使用归档安装方法安装和卸载 JBOSS EAP

# <span id="page-38-1"></span><span id="page-38-0"></span>5.1. 使用归档安装方法下载并安装 JBOSS EAP

您可以在 Red Hat Enterprise Linux RHEL 和 Microsoft Windows 服务器上的使用归档安装方法下载和安 装 JBoss EAP。

### 先决条件

- 您在受支持的操作系统上。
- 您已在红帽客户门户网站中建立了帐户。
- 您已安装了受支持的 Java Development Kit(JDK)。
- 您已查看了 JBoss EAP 8 支持的配置, 并确保您的系统被支持。
- 仅限 Microsoft Windows: 您已设置了 JAVA HOME 和 PATH 环境变量。

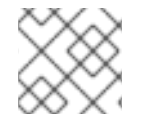

# 注意

如果您没有设置环境变量,则快捷方式将无法工作。

#### 流程

- 1. 登录到 红帽客[户门户](https://access.redhat.com/)网站。
- 2. 点击 **Downloads**
- 3. 从 **Product Downloads** 列表中选择 **Red Hat JBoss Enterprise Application Platform**。
- 4. 在 **Version** 下拉列表中,选择 **8.0**。
- 5. 在列表中找到 **Red Hat JBoss Enterprise Application Platform 8.0.0**,并点击 Download 链 接。
- 6. 可选:将存档文件移动到您要安装 JBoss EAP 的服务器和位置。
- 7. 根据您的操作系统,选择以下选项之一:
	- 对于 Red Hat Enterprise Linux, 在管理 CLI 中输入以下命令来提取归档文件:

\$ unzip jboss-eap-8.0.0.zip

注意

● 对于 Windows Server, 右键单击归档文件并选择 Extract All 。

**EAP\_HOME** 是 JBoss EAP 安装的顶级目录。通过提取归档文件来创建目 录。

#### 其他资源

● 有关配置 JBoss EAP 服务器的详情, 请参考 我们[的配置指南。](https://access.redhat.com/documentation/zh-cn/red_hat_jboss_enterprise_application_platform/7.4/html-single/configuration_guide/index#management_users)

# <span id="page-39-0"></span>5.2. 卸载 JBOSS EAP 归档安装

根据您的工作环境,归档安装方法可能无法满足您的环境需求。您可以移除 JBoss EAP 的实例以及与之 关联的任何服务。然后,您可以使用适当的安装方法安装 JBoss EAP。

### 先决条件

您已归档了任何经过修改的配置文件和部署,您可以在稍后阶段重复使用它们。

#### 流程

- 1. 删除安装目录, 以卸载 JBoss EAP。
- 2. 删除依赖于您计算机上安装的 JBoss EAP 的任何脚本。

# 第 6 章 使用 RPM 安装方法安装 JBOSS EAP

<span id="page-40-0"></span>您可以使用 RPM 软件包在支持的 Red Hat Enterprise Linux 8 和 Red Hat Enterprise Linux 9 安装上安装 JBoss EAP。

# <span id="page-40-1"></span>6.1. 订阅 JBOSS EAP 软件存储库

如果要使用 RPM 安装方法安装 JBoss EAP,您必须订阅 Red Hat Enterprise Linux Server 基本软件存储 库和次 JBoss EAP 存储库。

### 先决条件

- 您已在红帽客户门户网站中建立了帐户。
- 您的 JBoss EAP 主机在受支持的操作系统上运行。
- 您已订阅了 Red Hat Enterprise Linux Server 基本软件存储库。
- 您在服务器上具有管理员特权。

#### 流程

1. 输入 Red Hat Subscription Manager。

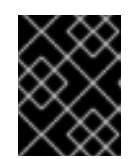

### 重要

要订阅 Red Hat Enterprise Linux 服务器基本存储库和次要 JBoss EAP 存储库,请 输入以下命令之一:

2. 将 **EAP\_MINOR\_VERSION** 替换为您预期的 JBoss EAP 次版本。例如,8.0。

subscription-manager repos --enable=jb-eap-EAP\_MINOR\_VERSION-for-rhel-RHEL\_VERSION-ARCH-rpms

#### 其他资源

- Red Hat JBoss Enterprise [Application](https://access.redhat.com/articles/6961381) Platform JBoss EAP 8 支持的配置
- 在红帽客[户门户](https://access.redhat.com/solutions/4066261)网站中设置帐户
- Red Hat Subscription [Management](https://access.redhat.com/management)
- 如何通[过订阅](https://access.redhat.com/solutions/253273)管理器订阅
- 有关更改 JAVA HOME 属性的更多信息,请参阅[配置指南中的]({https://access.redhat.com/documentation/zh-cn/red_hat_jboss_enterprise_application_platform/7.4/html-single/configuration_guide/#rpm_installation_configuration_properties}) RPM 服务配置属性部分。

# <span id="page-40-2"></span>6.2. 使用 RPM 安装方法安装 JBOSS EAP

#### 先决条件

- 您已在红帽客户门户网站中建立了帐户。
- 您的 JBoss EAP 主机在受支持的操作系统上运行。
- 您在服务器上具有管理员特权。
- 您已订阅了 Red Hat Enterprise Linux Server 基本软件存储库。
- 您已订阅了 JBoss EAP8 软件存储库。

#### 流程

1. 安装 JBoss EAP 和 JDK 17。

dnf groupinstall iboss-eap8

- 2. 安装 JBoss EAP 和 JDK 11.JDK 11 可用于 Red Hat Enterprise Linux 8 及更新的版本:
	- Red Hat Enterprise Linux 8:

dnf groupinstall jboss-eap8-jdk11

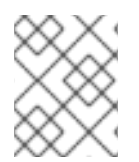

# 注意

如果系统上尚未安装 JDK 的指定版本,则 **groupinstall** 命令会自动安装此版本 JDK。如 果已安装 JDK 的不同版本,则系统在运行前面的命令后包含多个已安装的 JDK 版本。

如果在运行 **groupinstall** 命令后在您的系统上安装了多个 JDK 版本,请检查哪个 JDK 版本 JBoss EAP 使用。默认情况下,JBoss EAP 使用系统默认 JDK。

- 1. 使用以下方法之一修改默认 JDK:
	- 使用 alternatives 命令更改系统范围配置:

alternatives --config java

● 使用 JAVA HOME 属性更改使用 JBoss EAP 的 JDK。您的安装已完成。RPM 安装的默认 **EAP\_HOME** 路径为 **/opt/rh/eap8/root/usr/share/wildfly**。

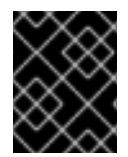

#### 重要

当使用 RPM 软件包安装 JBoss EAP 时,您无法在同一计算机上配置多个域或主机控制 器。

#### 其他资源

- JBoss EAP **安装指南** 中的 设置 EAP HOME 变量。
- JBoss EAP 安装指南 中的订阅次 JBoss EAP 存储库。
- 有关更改 JAVA\_HOME 属性的更多信息, 请参阅《配置指南》中的 RPM 服务[配置属性部分。](https://access.redhat.com/documentation/zh-cn/red_hat_jboss_enterprise_application_platform/7.4/html-single/configuration_guide/#rpm_installation_configuration_properties)

# <span id="page-41-0"></span>6.3. 将 JBOSS EAP RPM 安装配置为 RHEL 上的服务

您可以将 Red Hat Packet Manager (RPM)安装配置为作为 Red Hat Enterprise Linux (RHEL)中的服务运 行。JBoss EAP 的 RPM 安装安装所有作为服务运行 JBoss EAP 所需的一切

如此流程中所示,为您的 RHEL 运行适当的 命令。将 EAP\_SERVICE\_NAME 替换为独立 JBoss EAP 服务 器的 eap8-standalone, 或受管域的 eap8-domain。

#### 先决条件

- 您已作为 RPM 安装安装了 JBoss FAP。
- 您在服务器上具有管理员特权。

#### 流程

● 对于 Red Hat Enterprise Linux 8 及更新的版本:

systemctl enable EAP\_SERVICE\_NAME.service

#### 其他资源

- 要按需启动或停止 JBoss EAP 的 [RPM](https://access.redhat.com/documentation/zh-cn/red_hat_jboss_enterprise_application_platform/7.4/html-single/configuration_guide/#starting_stopping_rpm) 安装, 请参阅 JBoss EAP 配置指南中的 RPM 指令。
- 有关更多详细信息和选项,请参阅 JBoss FAP 配置指南中的 RPM 服务[配置文件附](https://access.redhat.com/documentation/zh-cn/red_hat_jboss_enterprise_application_platform/7.4/html-single/configuration_guide/#rpm_installation_configuration_files)录。

# <span id="page-42-0"></span>6.4. 将软件订阅从一个 JBOSS EAP 存储库更改为另一个存储库

您可以根据以下条件将软件订阅从一个 JBoss EAP 存储库改为另一个存储库:

● 如果要更改为下一个次要 JBoss EAP 版本,您可以从次要存储库更改为另一个次要存储库。例 如,您可以从 JBoss EAP 8.0 改为 JBoss EAP 8.1, 但您无法从 JBoss EAP 8.0 改为 JBoss EAP 8.2。

#### 先决条件

- 您已使用 RPM 安装方法安装 JBoss FAP。
- 您已选择了一个仓库。
- 您已将所有适用的更新应用到您的 JBoss EAP 应用。
- 您在服务器上具有管理员特权。

#### 流程

1. 使用 Red Hat Subscription Manager 取消订阅现有存储库并订阅新存储库。

subscription-manager repos --disable=EXISTING\_REPOSITORY -enable=NEW\_REPOSITORY

# <span id="page-42-1"></span>6.5. 使用 RPM 安装方法卸载 JBOSS EAP

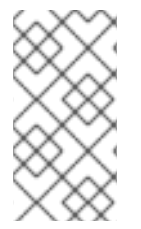

# 注意

为避免潜在的问题,请不要卸载您从 RPM 软件包安装的 JBoss EAP 安装。

由于 RPM 软件包管理的性质,卸载 JBoss EAP 可能无法完全删除所有已安装的软件包和 依赖项。由于缺少软件包依赖项,卸载 JBoss EAP 也可能会使系统处于不一致的状态。

# 第 7 章 在 RHEL 上将 JBOSS EAP 作为服务运行和移除

# <span id="page-44-1"></span><span id="page-44-0"></span>7.1. 在 RHEL 上将 JBOSS EAP 作为服务运行

您可以配置 JBoss EAP 来在 Red Hat Enterprise Linux RHEL 中作为服务运行。这可让 JBoss EAP 服务 在 RHEL 服务器启动时自动启动。

### 先决条件

- 您已下载并安装了 JBoss EAP。
- 您已设置了 **JAVA\_HOME** 系统环境变量。
- 您在服务器上具有管理员特权。

#### 流程

- 1. 通过在文本编辑器中打开 jboss-eap.conf, 再设置 JBoss EAP 安装的选项, 配置 jboss**eap.conf** 文件中的启动选项。
- 2. 将服务初始化和配置文件复制到系统目录中:
	- a. 将修改后的服务配置文件复制到 **/etc/default** 目录。

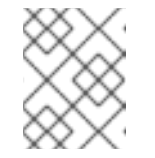

### 注意

此流程中的命令需要 root 权限才能运行。运行 su - 切换到 root 用户, 或使在 命令前使用 **sudo** 。

\$ sudo cp EAP\_HOME/bin/init.d/jboss-eap.conf /etc/default

b. 将服务启动脚本复制到 **/etc/init.d** 目录中,并为其授予执行权限:

\$ sudo cp EAP\_HOME/bin/init.d/jboss-eap-rhel.sh /etc/init.d \$ sudo chmod +x /etc/init.d/jboss-eap-rhel.sh \$ sudo restorecon /etc/init.d/jboss-eap-rhel.sh

3. 使用 chkconfig 服务管理命令,将新的 jboss-eap-rhel.sh 服务添加到自动启动的服务列表中:

\$ sudo chkconfig --add jboss-eap-rhel.sh

4. 使用以下命令验证该服务是否已正确安装:

\$ sudo service jboss-eap-rhel start

5. 可选: 要在 RHEL 服务器启动时自动启动服务,请运行以下命令:

\$ sudo chkconfig jboss-eap-rhel.sh on

#### 验证

要检查文件的权限,请在包含文件的目录中输入 **ls -l** 命令。

要检查是否启用了自动服务启动,请输入以下命令:  $\bullet$ 

\$ sudo chkconfig --list jboss-eap-rhel.sh

#### 其他资源

- $\bullet$ 有关控制服务的状态的更多信息,请参阅 JBoss EAP 配置基本系统设置指南中的 [管理系](https://access.redhat.com/documentation/zh-cn/red_hat_enterprise_linux/8/html/configuring_basic_system_settings/index#managing-system-services_managing-services-with-systemd)统服务  $\sim$
- 有关查看错误[日志](https://access.redhat.com/documentation/zh-cn/red_hat_jboss_enterprise_application_platform/7.4/html-single/configuration_guide/#bootup_logging)的更多信息,请参阅 JBoss EAP 配置指南中的 引导日志。

# <span id="page-45-0"></span>7.2. 删除 RHEL 上的 JBOSS EAP 服务

您可以删除 JBoss EAP 实例以及与之关联的任何服务。删除这些组件后,您可以使用适当的安装方法安 装 JBoss EAP。

### 先决条件

您已安装了 JBoss EAP。

#### 流程

1. 当服务运行时,打开一个终端窗口,并使用以下命令停止服务:

\$ sudo service jboss-eap-rhel.sh stop

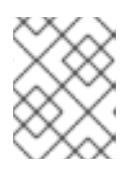

#### 注意

此流程中的命令需要 root 权限才能运行。运行 su - 切换到 root 用户, 或使在命 令前使用 **sudo** 。

2. 从服务列表中删除 JBoss EAP:

\$ sudo chkconfig --del jboss-eap-rhel.sh

3. 删除配置文件和启动脚本:

\$ sudo rm /etc/init.d/jboss-eap-rhel.sh \$ sudo rm /etc/default/jboss-eap.conf

# <span id="page-46-0"></span>第 8 章 在 MICROSOFT WINDOWS SERVER 上将 JBOSS EAP 作 为服务运行和移除

# <span id="page-46-1"></span>8.1. 在 MICROSOFT WINDOWS SERVER 上将 JBOSS EAP 存档安装作为服 务运行

您可以使用存档安装方法在 Microsoft Windows Server 上安装 JBoss EAP。这个方法提供了服务器的基 本默认安装,并将配置文件和库放置在标准文件夹中。服务器的默认安装包含 **service.bat** 脚本,您可以 将它用于 Jsvc 来停止和启动 JBoss EAP。

# 先决条件

- 您已安装了 JBoss FAP。
- 您在服务器上具有管理员特权。
- 您已设置了 **JAVA\_HOME** 系统环境变量。

### 流程

- 1. 安装 JBoss Core Services Jsvc 软件包。 如果尚未配置,请下载并提取 JBoss Core Services Jsvc 软件包。
	- a. 打开浏览器并登录到红帽客户门户网站 JBoss Software [Downloads](https://access.redhat.com/jbossnetwork/restricted/listSoftware.html) 页面。
	- b. 在 Product 下拉菜单中选择 Apache Jsvc。
	- c. 从 Version 下拉菜单中选择最新版本。
	- d. 在列表中找到 Red Hat JBoss Core Services Apache Jsvc, 确保为您的系统选择正确的平 台和架构,然后点 Download 链接。
	- e. 将下载的存档文件提取到含有 JBoss EAP 安装目录的目录。
	- f. 这会生成与 JBoss EAP 安装目录相同的级别的 **jbcs-jsvc-<VERSION>'** 目录。例如:

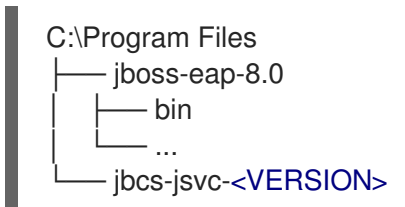

- 2. 安装服务。
	- a. 打开一个终端, 并将目录更改为 EAP HOME\bin。 以下是用于为单机服务器或受管域中的服务器创建新服务的基本 **service.bat install** 命令的 示例。如需所有可能选项的列表,请在没有任何参数的情况下运行 **service.bat**。

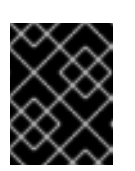

#### 重要

如果指定 **/jbossuser** 和 **/jbosspass** 参数,您必须确保您的 JBoss EAP 用户 的密码不包含哈希(**#**)或分号(**;**)。

3. 根据需要调整服务的日志级别:

a. 对于单机服务器:

service.bat install /loglevel INFO

b. 对于受管域中的服务器:

使用 **/host** 参数指定由服务管理的 JBoss EAP 主机控制器的名称。通过在管理 CLI 中执行 **ls /host** 来列出名称的有效值。

将以下命令中的 **EAP\_HOST\_NAME** 替换为您的 JBoss EAP 主机控制器名称。如果您在不 提供 JBoss EAP 主机控制器名称的情况下指定了 '/host 参数, 则名称默认为 master。

service.bat install /host EAP\_HOST\_NAME /loglevel INFO

将创建名为 **JBossEAP8** 的新 Windows 服务。

- 4. 在 **Services** 控制台中验证新服务。
	- a. 打开 Windows Services 控制台(services.msc), 并验证该服务是否已创建。 如果使用默认服务名称,在 Windows 服务列表中,新服务将具有显示名称:JBossEAP **8**。 在 Services 控制台中,您可以启动和停止该服务,并更改其如何和何时启动该服务的设置。
- 5. 从一个终端启动和停止 JBoss EAP 服务。
	- a. 要从终端启动该服务,请使用以下命令,根据需要更改服务名称:

net start JBossEAP8

b. 要从终端停止该服务,请使用以下命令,根据需要更改服务名称:

net stop JBossEAP8

#### 其他资源

● 要了解如何在 Microsoft Windows Server 上设置环境变量,请参阅 Microsoft Windows 文档。

# <span id="page-47-0"></span>8.2. 将 JBOSS EAP 存档安装配置为 MICROSOFT WINDOWS SERVER 上 的服务

您可以使用存档安装方法在 Microsoft Windows Server 上安装 JBoss EAP。这个方法提供了服务器的基 本默认安装,并将配置文件和库放置在标准文件夹中。

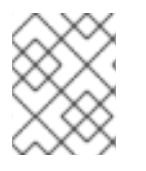

# 注意

如果您使用 **set** 命令在 Windows Server 命令提示符中设置系统环境变量,则不会永久设置 环境变量。您必须使用 **setx** 命令,或使用 **Control Panel** 中的 **System** 界面。

### 先决条件

- 您已安装了 JBoss EAP。
- 您在服务器上具有管理员特权。
- $\bullet$ 您已设置了 **JAVA\_HOME** 系统环境变量。
- 您已确认 JBoss EAP 服务器实例未运行。

### 流程

- 1. 使用 **setx** 命令配置两个环境变量:
	- a. 将 JBOSS HOME 变量的路径设为 JBoss EAP 安装目录。
	- b. **jboss-cli.bat** 脚本包含代码的 **"x%NOPAUSE%" == "x" pause** 行。当您发出 pause 命令 时,这个代码会创建一个状态消息。要禁用这些消息,您必须为 **NOPAUSE** 变量指定一个 值。例如,将 **NOPAUSE** 变量设置为 **NOPAUSE=true** 可禁用脚本完成后的状态消息。
- 2. 使用 **setx** 命令创建两个系统环境变量:**JBOSS\_HOME** 和 **NOPAUSE**。

# <span id="page-48-0"></span>8.3. 在 MICROSOFT WINDOWS SERVER 上删除 JBOSS EAP 服务

您可以删除 JBoss EAP 实例以及与之关联的任何服务。之后,您可以使用合适的安装方法安装 JBoss EAP。

### 先决条件

您已安装了 JBoss EAP。

#### 流程

1. 当服务运行时,打开命令提示符,输入 **net** stop 命令以及服务名称来停止该服务:

net stop JBossEAP8

2. 在命令提示符处,将目录改为 EAP\_HOME\bin 并执行以下命令:

service.bat uninstall